Janitza electronics GmbH Vor dem Polstück 1 D-35633 Lahnau Support Tel. 0049 6441 9642-22 Fax 0049 6441 9642-30 e-mail: info@janitza.com Website: http://www.janitza.com<br>
Media School: http://www.janitza.com<br>
Website: http://www.janitza.com<br>
Website: http://www.janitza.com<br>
Website: http://www.janitza.com

## Analyseur de qualité et de puissance UMG 509

Mode d'emploi et caractéristiques techniques

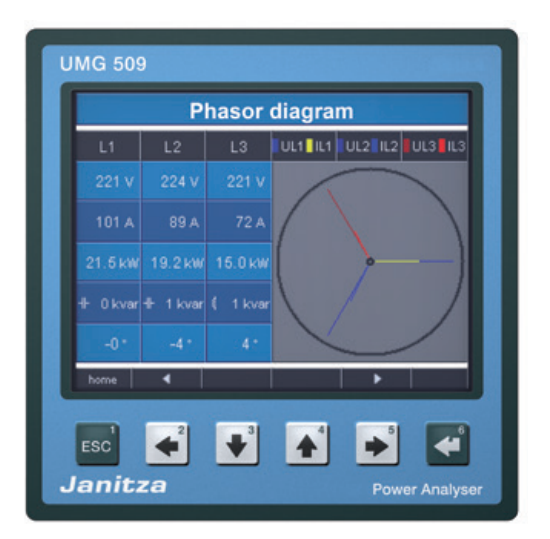

# Janitza®

### **Table des matières**

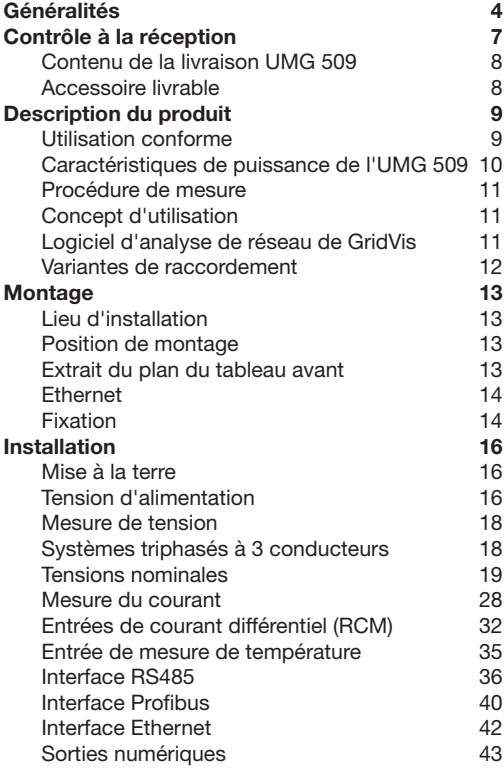

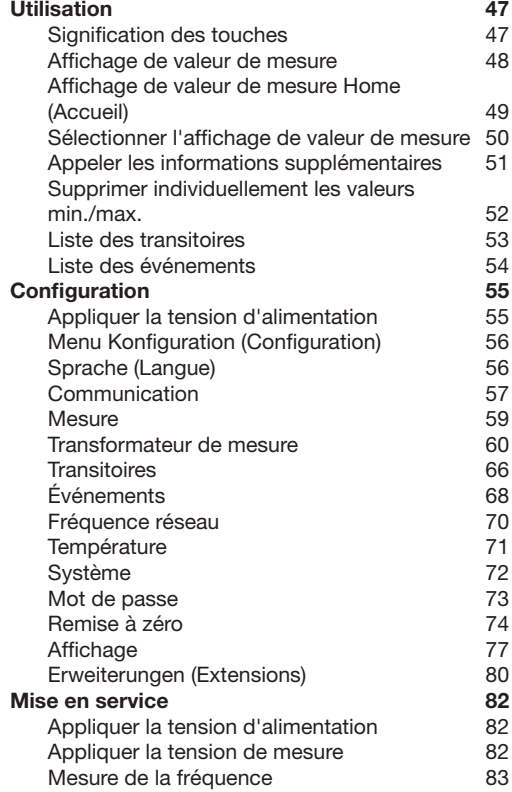

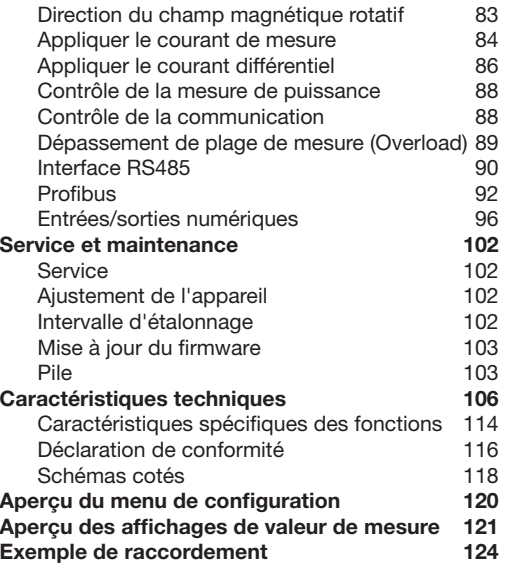

### <span id="page-3-0"></span>**Généralités**

#### **Copyright**

Ce mode d'emploi est soumis aux dispositions légales relatives à la protection des droits d'auteur et ne doit être ni photocopié, ni réimprimé ni reproduit en totalité ou en partie, sous forme mécanique ou électronique, ou dupliqué ou republié par n'importe quel autre moyen, sans l'autorisation écrite juridiquement obligatoire de

Janitza electronics GmbH, Vor dem Polstück 1, D 35633 Lahnau, Allemagne,

#### **Marques déposées**

Toutes les marques déposées et les droits afférents appartiennent aux propriétaires respectifs de ces droits.

#### **Clause de non-responsabilité**

Janitza electronics GmbH n'endosse aucune responsabilité pour les erreurs et les défauts contenus dans ce mode d'emploi et n'est pas dans l'obligation de mettre à jour les informations dans ce mode d'emploi.

#### **Commentaires concernant le mode d'emploi**

Vos commentaires sont les bienvenus. En cas de doute concernant ce mode d'emploi, contactez-nous en nous envoyant un e-mail à l'adresse : info@janitza.de

#### **Signification des symboles**

Les pictogrammes suivants sont utilisés dans le présent mode d'emploi :

![](_page_4_Picture_3.jpeg)

**24 Tension dangereuse !**<br>
Risque de blessures graves ou de mort. Mettre l'installation et l'appareil hors tension avant le début des travaux.

![](_page_4_Picture_6.jpeg)

Attention !<br>
Respectez la documentation. Ce symbole doit vous avertir des éventuels dangers susceptibles de survenir lors du montage, de la mise en service et de l'utilisation.

![](_page_4_Picture_9.jpeg)

#### C **Remarque !**

![](_page_4_Picture_11.jpeg)

#### **Consignes d'utilisation**

Lisez cette notice d'utilisation et l'ensemble des autres documents nécessaires aux travaux avec ce produit (notamment pour l'installation, le fonctionnement ou la maintenance).

Respectez l'ensemble des consignes de sécurité ainsi que des avertissements. Le non-respect des consignes peut entraîner des blessures et/ou des dommages sur le produit.

Toute modification ou utilisation de l'appareil dépassant les limites mécaniques, électriques ou les autres limites indiquées peut entraîner des blessures et/ou des dommages sur le produit.

L'ensemble de ces modifications interdites constitue un « abus » ou/et une « négligence » dans le cadre de la garantie du produit et exclut par conséquent les demandes de garantie pour les dommages en résultant.

L'utilisation et l'entretien de cet appareil sont réservés au personnel spécialisé.

Il s'agit de personnes qui, par leur formation sur le sujet et leur expérience, sont capables d'identifier les risques et d'éviter les éventuels dangers pouvant survenir lors du fonctionnement ou de l'entretien de l'appareil.

Lors de l'utilisation de l'appareil, il convient en outre de respecter les prescriptions légales et consignes de sécurité qui s'appliquent au contexte d'utilisation.

![](_page_5_Picture_9.jpeg)

En cas d'utilisation non conforme au mode d'emploi de l'appareil, la sécurité n'est pas garantie et l'utilisation de l'appareil peut être dangereuse.

![](_page_5_Picture_11.jpeg)

Les conducteurs à fil unique doivent être munis d'embouts.

![](_page_5_Picture_13.jpeg)

Seules les bornes enfichables à vis avec un nombre de pôles et un type de construction identiques doivent être raccordées.

#### <span id="page-6-0"></span>**Concernant ce mode d'emploi**

Ce mode d'emploi fait partie du produit.

- Lire le mode d'emploi avant d'utiliser l'appareil.
- Conserver le mode d'emploi pendant la totalité de la durée de vie du produit et le garder à disposition pour y faire référence.
- Transmettre le mode d'emploi au propriétaire ou l'utilisateur suivant du produit.

Toutes les bornes à vis contenues dans la livraison sont insérées dans l'appareil.

Toutes les options et variantes d'exécution<br>livrées sont décrites sur le bon de livraison.

### **Contrôle à la réception**

L'appareil ne peut fonctionner de manière impeccable et sûre que si le transport, l'entreposage, l'installation et le montage sont effectués correctement, et que si le plus grand soin est apporté à la commande et à l'entretien. Si vous déterminez que désormais l'installation ne peut plus fonctionner sans danger, il doit être mis hors service immédiatement et vous devez faire en sorte qu'il ne puisse pas être remis en service accidentellement.

Procéder au déballage et à l'emballage soigneusement sans employer la force et en utilisant uniquement l'outil adapté. Vérifier l'état mécanique impeccable des appareils par un contrôle visuel.

Considérez que l'appareil ne peut plus fonctionner sans danger dans les cas suivants :

- Dommage visible,
- Non-fonctionnement malgré une alimentation en courant intacte,
- Conditions défavorables et prolongées (par exemple, entreposage en dehors des limites climatiques autorisées ou modification du climat ambiant, condensation, etc.) ou contraintes au niveau du transport (par exemple, chute importante sans dommage extérieur visible, etc.).
- Veuillez vérifier que le contenu de la livraison est complet avant de débuter l'installation de l'appareil.

#### <span id="page-7-0"></span>**Contenu de la livraison UMG 509**

![](_page_7_Picture_159.jpeg)

1) Numéro d'article, voir le bon de livraison

#### **Accessoire livrable**

![](_page_7_Picture_160.jpeg)

### <span id="page-8-0"></span>**Description du produit**

#### **Utilisation conforme**

L'analyseur UMG 509 est conçu pour la mesure sur les répartiteurs, les disjoncteurs et dans les canalisations électriques préfabriquées d'installations intérieures.

Les tensions et les courants de mesure doivent provenir du même réseau.

L'UMG 509 est conçu pour une installation dans les tableaux de commande fixes à l'abri des intempéries. Les tableaux de commande conducteurs doivent être mis à la terre.

L'UMG 509 peut être utilisé sur des réseaux à 2, 3 et 4 conducteurs et sur des réseaux TN et TT.

Les entrées de mesure de courant 1-4 de l'UMG 509 sont raccordées par des transformateurs de courant ../1A ou ../5A externes.

En principe, la mesure dans les réseaux moyenne et basse tension est effectuée par les transformateurs de courant et de tension.

Les résultats de mesure peuvent être affichés, enregistrés, et consultés et traités à partir des interfaces (Ethernet, Modbus, Profibus).

L'UMG 509 peut être utilisé dans des zones résidentielles et industrielles.

Les impulsions d'avertissement peuvent être déclenchées via les entrées l5 et l6 grâce à une surveillance continue des courants différentiels (Residual Current Monitor, RCM) en cas de dépassement de la valeur de déclenchement. L'opérateur de l'installation peut ainsi être prévenu avant le déclenchement d'un dispositif de protection. L'UMG 509 n'est pas un dispositif de protection contre les chocs électriques !

La mesure de courant différentiel est effectuée via les entrées de mesure de courant I5 et I6 par un transformateur de courant différentiel externe avec un courant nominal de 30 mA.

![](_page_8_Picture_13.jpeg)

La mesure de courant différentiel surveille les courants différentiels via un transformateur de courant externe et, en cas de dépassement d'une valeur de déclenchement, envoie une impulsion d'avertissement. Toutefois, l'appareil n'est **pas un** dispositif de protection autonome !

#### <span id="page-9-0"></span>**Caractéristiques de puissance de l'UMG 509**

#### **Généralités**

- Appareil encastrable sur le tableau avant de dimensions 144 x 144 mm
- Raccordement par bornes enfichables à vis
- Écran graphique couleur 320 x 240, 256 couleurs
- Utilisation via 6 touches
- 4 entrées de mesure de tension et 4 entrées de mesure de courant
- 2 entrées de courant différentiel avec surveillance des pannes
- 1 entrée de mesure de température
- 2 sorties numériques et 2 entrées numériques
- Transformateur 16 bits A/, mémoire de données 256 Mo Flash, SDRAM 32 Mo
- Interface RS485 (Modbus RTU, Slave, jusqu'à 115 kbits/s)
- Profibus DP/V0
- Ethernet (Serveur Web, E-mail)
- Détection de plus de 2 000 valeurs de mesure
- Horloge et pile (avec fonction de contrôle de pile)
- Plage de température de service -10 °C .. +55 °C

#### **Mesure**

- Mesure dans les réseaux TN et TT
- Balayage continu des entrées de mesure de courant et de tension avec 20 kHz
- Détection des transitoires >50 µs et enregistrement avec jusqu'à env. 330 000 points de balayage
- Plage de mesure de courant 0 ..5 Aeff
- Mesure de valeur effective réelle (TRMS)
- Balayage continu des entrées de mesure de courant et de tension
- Surveillance continue des courants différentiels avec surveillance des pannes
- Mesure de température
- Mesure du travail, incertitude de la mesure selon DIN EN50470-3 :
	- Classe C pour convertisseur ../5A,
	- Classe B pour convertisseur ../1A,
- Mesure des composants harmoniques 1. à 63. pour
	- Ull, Uln, I, P (référence/livraison) et
	- Q (ind/cap),
- Analyse et évaluation selon la norme DIN EN50160 avec le logiciel de programmation GridVis compris dans le contenu de la livraison
- Programmation de ses propres applications en Jasic

#### <span id="page-10-0"></span>**Procédure de mesure**

L'UMG 509 effectue une mesure complète et calcule l'ensemble des valeurs effectives sur un intervalle de 200 ms. L'appareil mesure la valeur effective réelle (TRMS) des tensions et des courants appliqués aux entrées de mesure.

#### **Concept d'utilisation**

Vous pouvez programmer l'UMG 509 par différents moyens et appeler les valeurs de mesure.

- **• Directement** via 6 touches sur l'appareil et l'écran
- Par le logiciel de programmation **GridVis**
- Par la **page d'accueil** de l'appareil
- Par le **protocole** Modbus.

Vous pouvez modifier et appeler les données à l'aide de la liste d'adresses Modbus. Cette liste peut être appelée à partir de la page d'accueil de l'appareil et est disponible sur le CD joint.

Seule l'utilisation de l'UMG 509 via les touches est décrite dans ce mode d'emploi.

Le logiciel de programmation GridVis comporte une « Aide en ligne » propre.

#### **Logiciel d'analyse de réseau de GridVis**

L'UMG 509 peut être programmé et lu avec le logiciel d'analyse de réseau GridVis compris dans le contenu de la livraison. Dans ce cas, un PC doit être raccordé à l'UMG 509 via une interface série (RS485/Ethernet).

#### **Caractéristiques de puissance de GridVis**

- Programmation de l'UMG 509
- Configuration des enregistrements
- Analyse des données consultées selon la norme EN 61000-2-4.
- Consultation des enregistrements
- Enregistrement des données dans une base de données
- Représentation graphique des valeurs de mesure
- Programmation des applications spécifiques au client

#### <span id="page-11-0"></span>**Variantes de raccordement**

Raccordement de l'UMG 509 à un PC par un Raccordement direct de l'UMG 509 à un PC par Ethernet. transformateur d'interfaces :

![](_page_11_Figure_4.jpeg)

Raccordement de l'UMG 96RM par un UMG 509 en tant que passerelle.

Raccordement de l'UMG 509 à un PC par Ethernet.

![](_page_11_Figure_7.jpeg)

### <span id="page-12-0"></span>**Montage**

#### **Lieu d'installation**

L'UMG 509 est conçu pour une installation dans les tableaux de commande fixes à l'abri des intempéries. Les tableaux de commande conducteurs doivent être mis à la terre.

#### **Position de montage**

L'UMG 509 doit être monté à la verticale pour une aération suffisante. L'écart doit être d'au moins 50 mm en haut et en bas, et de 20 mm sur les côtés.

#### **Extrait du plan du tableau avant**

![](_page_12_Picture_7.jpeg)

Échelle de l'éclaté : 138+0,8 x 138+0,8 mm.

*Fig. Position de montage de l'UMG 509 (Vue de l'arrière)*

![](_page_12_Picture_10.jpeg)

Le non-respect des écarts minimaux peut entraîner la destruction de l'UMG 509 en cas de températures ambiantes élevées !

#### <span id="page-13-0"></span>**Ethernet**

Le raccordement Ethernet de l'UMG 509 se situe sous le boîtier.

Selon le rayon de courbure du câble Ethernet et le type de fiche, vous devez prévoir une zone de raccordement sous l'UMG 509.

La zone de raccordement sous l'UMG 509 ne doit pas être inférieure à 50 mm.

#### **Fixation**

L'UMG 509 est fixé au tableau de commande par deux pattes de fixation qui sont accrochées en haut et en bas de l'appareil.

![](_page_13_Picture_7.jpeg)

![](_page_13_Picture_8.jpeg)

### **UMG 509**

#### <span id="page-15-0"></span>**Installation**

#### **Mise à la terre**

Pour raccorder le conducteur de protection à l'UMG 509, utilisez une cosse à plage ronde.

#### **Tension d'alimentation**

Une tension d'alimentation est nécessaire pour faire fonctionner l'UMG 509. Le type et la hauteur de la tension d'alimentation sont indiqués sur la plaque signalétique. Le raccordement de la tension d'alimentation est effectué à l'arrière de l'appareil par des bornes enfichables.

Avant de poser la tension d'alimentation, assurezvous que la tension et la fréquence correspondent aux indications sur la plaque signalétique !

La tension d'alimentation doit être raccordée à un fusible autorisé UL/IEC (6A type C).

![](_page_15_Figure_8.jpeg)

![](_page_15_Picture_9.jpeg)

## Attention **: danger de mort !**<br>La mise à la terre de l'appareil doit

impérativement être connectée à la mise

à la terre du système. *Fig. Exemple de raccordement ; raccordement de la tension d'alimentation à l'UMG 509.*

![](_page_16_Picture_1.jpeg)

### **Attention!**

Attention !<br>
Le contact avec les entrées pour la tension d'alimentation est dangereux !

![](_page_16_Picture_4.jpeg)

#### **!**

**Attention !**<br>
Respectez impérativement les indications relatives à la tension d'alimentation figurant sur la plaque signalétique de l'UMG 509.

![](_page_16_Picture_7.jpeg)

- Un sectionneur ou un disjoncteur doit être prévu pour la tension d'alimentation lors d'installations intérieures.
- Le sectionneur doit être installé à proximité de l'appareil, dans un endroit facilement accessible pour l'utilisateur.
- Le commutateur doit être indiqué comme dispositif de séparation pour cet appareil.
- Les tensions supérieures à la plage autorisée sont susceptibles de détruire l'appareil.

*UMG 509 en* **réseau TN***.*

#### <span id="page-17-0"></span>**Mesure de tension**

#### **Systèmes triphasés à 4 conducteurs**

L'UMG 509 peut être utilisé sur des systèmes triphasés à 4 conducteurs (réseau TN, TT) avec un conducteur neutre mis à la terre. Les corps de l'installation électrique sont mis à la terre.

La mesure de tension dans l'UMG 509 est conçue pour la catégorie de surtension 600 V CAT III (tension de choc de mesure 6 kV).

347 V/600 V 50/60 Hz

### **Systèmes triphasés à 3 conducteurs**

L'UMG 509 ne convient que partiellement à une utilisation sur des réseaux IT car la tension de mesure est mesurée contre le potentiel du boîtier et que l'impédance d'entrée de l'appareil crée un courant de fuite contre la terre. Le courant de fuite peut actionner la surveillance d'isolation sur les réseaux IT.

Les variantes de raccordement avec transformateur de tension conviennent sans restriction aux réseaux IT.

600 V 50/60 Hz

 $L<sub>2</sub>$ L3

 $\overline{1}$ 

Impédance

Mise à la terre du système

![](_page_17_Figure_9.jpeg)

4 M 4M<br>⊅ 4∑<br>4 4 M<br>⊅

**UMG 509**

 $\frac{1}{4}$ <br> $\frac{1}{4}$ 

Mesure de tension

 $V1$   $V2$   $V3$ 

DC

AC/DC

Vref

Énergie auxiliaire

![](_page_17_Figure_10.jpeg)

#### <span id="page-18-0"></span>**Tensions nominales**

Listes des réseaux et de leurs tensions nominales adaptées à l'utilisation de l'UMG 509.

![](_page_18_Picture_224.jpeg)

*Fig. Tableau des valeurs nominales du réseau adaptées aux entrées de mesure de tension selon EN60664-1:2003.* *Fig. Tableau des valeurs nominales du réseau adaptées aux entrées de mesure de tension selon EN60664-1:2003.*

#### **Réseau triphasé à 3 conducteurs non mis à la terre.**

#### **Entrées de mesure de tension**

L'UMG 509 présente 4 entrées de mesure de tension (V1, V2, V3, V4).

#### **Surtension**

Les entrées de mesure de tension sont conçues pour la mesure dans les réseaux sur lesquels des surtensions de la catégorie de surtension 600 V CAT III peuvent survenir.

#### **Fréquence**

L'UMG 509 a besoin de la fréquence réseau pour la mesure et le calcul des valeurs de mesure.

L'analyseur UMG 509 convient à la mesure des réseaux dont la fréquence réseau est comprise entre 40 Hz et 70 Hz.

![](_page_19_Picture_8.jpeg)

C Aucun schéma de raccordement ne doit être<br>configuré pour les entrées de mesure V4 et l4.

![](_page_19_Picture_10.jpeg)

Pour la mesure avec la mesure auxiliaire (V4), une tension doit être raccordée à la mesure principale pour la détermination de la fréquence.

![](_page_19_Figure_12.jpeg)

*Fig. Exemple de raccordement pour la mesure de tension*

Les éléments suivants doivent être observés lors du raccordement de la mesure de tension :

- Un dispositif de séparation est installé pour la mise hors tension et hors service de l'UMG 509.
- Le dispositif de séparation doit être placé à proximité de l'UMG 509 dans un endroit identifié et facile d'accès pour l'utilisateur.
- Utilisez un disjoncteur de sécurité autorisé par UL/IEC 10A (type C) en tant que dispositif de protection contre la surtension et sectionneur.
- Le dispositif de protection contre la surtension doit avoir une valeur nominale mesurée pour le courant de court-circuit au point de raccordement.
- Les tensions et les courants de mesure doivent provenir du même réseau.

![](_page_20_Picture_7.jpeg)

**Attention !**<br>
Les tensions dépassant les tensions nominales autorisées du réseau doivent être raccordées à un transformateur de tension.

![](_page_20_Picture_10.jpeg)

**Attention !**<br>L'UMG 509 n'est pas adapté à la mesure de tensions continues.

![](_page_20_Picture_13.jpeg)

#### c **Attention !**

Le contact avec les entrées de mesure de tension sur l'UMG 509 est dangereux !

![](_page_20_Picture_16.jpeg)

#### c **Attention !**

Les entrées de mesure de tension ne doivent pas être utilisées pour la mesure de tension dans les circuits SELV (très basse tension de sécurité).

#### **UMG 509**

![](_page_21_Figure_1.jpeg)

![](_page_21_Figure_2.jpeg)

![](_page_21_Figure_3.jpeg)

![](_page_21_Figure_4.jpeg)

![](_page_21_Figure_5.jpeg)

L2

![](_page_22_Figure_1.jpeg)

![](_page_22_Figure_2.jpeg)

### **UMG 509**

![](_page_23_Figure_1.jpeg)

![](_page_23_Figure_2.jpeg)

![](_page_23_Figure_3.jpeg)

![](_page_23_Figure_4.jpeg)

![](_page_23_Figure_5.jpeg)

**UMG 509**

![](_page_24_Figure_1.jpeg)

#### **Mesure auxiliaire, entrée V4** L2

![](_page_25_Figure_2.jpeg)

*Fig. Mesure sur un réseau triphasé à 4 conducteurs avec charge symétrique.*

![](_page_25_Figure_4.jpeg)

*Fig. Mesure de la tension entre N et PE. Mesure*  du courant dans le conducteur neutre.

![](_page_25_Figure_6.jpeg)

*Fig. Mesure sur un réseau triphasé à 3 conducteurs avec charge symétrique.*

![](_page_25_Picture_8.jpeg)

Si la mesure principale (entrées V1-V3) est raccordée à un réseau triphasé à 3 conducteurs, la mesure auxiliaire (entrée V4) ne peut plus être utilisée en tant qu'entrée de mesure.

![](_page_25_Picture_10.jpeg)

Pour la mesure avec la mesure auxiliaire (V4), une tension doit être raccordée à la mesure principale pour la détermination de la fréquence.

![](_page_25_Picture_12.jpeg)

Les tensions et les courants de mesure doivent provenir du même réseau.

### **UMG 509**

#### <span id="page-27-0"></span>**Mesure du courant**

L'UMG 509 est conçu pour le raccordement de transformateurs de courant avec courants secondaires de ../1 A et ../5 A.

Le rapport de transformateur de courant réglé en usine est de 5/5 A et doit être adapté si nécessaire au transformateur de courant utilisé.

Seuls les courants alternatifs peuvent être mesurés, et non les courants continus.

Chaque entrée de mesure de courant peut être chargée avec 120 A pendant 1 seconde.

![](_page_27_Picture_6.jpeg)

#### c **Attention !**

Les conduites de mesure doivent être conçues pour une température de service d'au moins 80 °C.

![](_page_27_Picture_9.jpeg)

#### c **Attention !**

Le contact avec les entrées de mesure de courant est dangereux.

![](_page_27_Picture_12.jpeg)

Attention !<br>L'UMG 509 n'est pas adapté à la mesure de tensions continues.

![](_page_27_Picture_15.jpeg)

**A** La borne à vis installée doit être fixée correctement sur l'appareil avec les deux vis !

![](_page_27_Figure_17.jpeg)

*Fig. Mesure de courant (I1-I3) avec le transformateur de courant (exemple de raccordement)*

#### **Direction du courant**

La direction du courant peut être corrigée individuellement pour chaque phase sur l'appareil ou sur les interfaces série disponibles.

En cas d'erreur de raccordement, aucune modification ultérieure du transformateur de courant n'est nécessaire.

![](_page_28_Picture_4.jpeg)

Attention !<br>La mesure de courant différentiel est effectuée par les bornes I5 et I6. Aucune différenciation concernant la direction pour les courants différentiels n'est effectuée du côté réseau ou charge (pas de sélection de la direction).

![](_page_28_Picture_7.jpeg)

**Al Mise à la terre du transformateur de courant !<br>
Si un raccord est prévu pour la mise à la terre** de l'enroulement secondaire, celui-ci doit être mis à la terre.

![](_page_28_Picture_10.jpeg)

c **Raccordements du transformateur de courant!** Les raccordements secondaires du transformateur de courant doivent être mis en court-circuit avec le transformateur avant de couper les conduites d'alimentation vers l'UMG 509 !

En cas de présence d'un interrupteur de test mettant automatiquement les conduites secondaires du transformateur de courant en court-circuit, il suffit de placer cet interrupteur en position « Vérification » si les court-circuiteurs ont été contrôlés au préalable.

![](_page_28_Picture_13.jpeg)

**CA** Transformateur de courant ouvert !<br>Des pics de tension présentant des risques mortels élevés en cas de contact peuvent survenir sur les transformateurs de courant utilisés ouverts du côté secondaire !

> Pour les « transformateurs de courant à ouverture sûre », l'isolation de l'enroulement doit être mesurée de sorte à ce que les transformateurs de courant puissent être utilisés alors qu'ils sont ouverts. Le contact avec ces transformateurs de courant est également dangereux, lorsqu'ils sont utilisés ouverts.

#### **Mesure du courant de somme**

En cas de mesure de courant par deux transformateurs de courant, le rapport de conversion totale du transformateur de courant doit être programmé dans l'UMG 509.

![](_page_29_Figure_3.jpeg)

*Fig. Exemple, mesure de courant par un transformateur de courant de somme.*

Exemple :

La mesure de courant est effectuée par deux transformateurs de courant. Les deux transformateurs de courant ont un rapport de conversion de 1 000/5 A. La mesure de somme est effectuée avec un transformateur de courant de somme 5+5/5 A.

L'UMG 509 doit être réglé de la manière suivante :

Courant primaire : 1 000 A + 1 000 A = 2 000 A Courant secondaire : 5 A

#### **Mesure directe**

Avec l'analyseur UMG 509, vous pouvez mesurer des courants jusqu'à 5 A directement sans transformateur de courant.

Notez que la mesure directe du courant ne peut être effectuée que sur des systèmes triphasés à 4 conducteurs présentant des tensions nominales jusqu'à

- 127 V/220 V (300 V CAT III) selon UL
- 277 V/480 V (300 V CAT III)

et sur des systèmes triphasés à 3 conducteurs présentant des tensions nominales jusqu'à

- 277 V (300 V CAT III) selon UL
- 480 V (300 V CAT III)

Comme aucune protection n'est intégrée à l'UMG 509 pour la mesure du courant, l'installation doit en être dotée.

![](_page_30_Figure_10.jpeg)

#### **Ampèremètre**

Si vous voulez mesurer le courant avec un ampèremètre en plus de l'UMG 509, l'ampèremètre doit être aligné avec l'UMG 509.

![](_page_30_Figure_13.jpeg)

#### <span id="page-31-0"></span>**Entrées de courant différentiel (RCM)**

L'UMG 509 est utilisé comme dispositif de surveillance du courant différentiel (RCM) pour la surveillance des courants alternatifs, les courants continus pulsés et les courants continus simples.

L'UMG 509 peut mesurer les courants différentiels selon IEC/TR 60755 (2008-01)

![](_page_31_Picture_4.jpeg)

Le raccordement des transformateurs de courant différentiel externes adaptés avec un courant nominal de 30 mA est effectué sur les entrées du transformateur de courant différentiel I5 (borne 4/5) et I6 (borne 6/7).

![](_page_31_Figure_6.jpeg)

*Fig. Exemple de raccordement de la mesure de courant différentiel via le transformateur de courant*

C **Rapport de transformateur de courant différentiel** Dans le logiciel GridVis compris dans le contenu de la livraison, les rapports de conversion pour les entrées de transformateur de courant différentiel peuvent être programmés individuellement.

C Aucun schéma de raccordement ne doit être<br>
configuré pour les entrées de mesure I5 et I6 !

![](_page_32_Picture_1.jpeg)

Attention !<br>Les matériels raccordés aux entrées analogiques doivent présenter une isolation renforcée ou doublée avec les circuits de courant de secteur !

#### *Exemple de sonde de température :*

Sur un réseau 300 V CAT III, une sonde de température doit opérer sa mesure à proximité de conduites réseau **non** isolées.

Solution :

Pour un réseau 300 V CAT III, la sonde de température doit présenter une isolation renforcée ou doublée. Cela correspond à une tension de contrôle pour la sonde de température de 3 000 V AC (durée d'1 min.).

*Exemple de transformateur de courant différentiel :* Sur un réseau 300 V CAT III, un transformateur de courant différentiel doit opérer sa mesure sur des conduites réseau isolées.

Solution :

L'isolation des conduites réseau et celle du transformateur de courant différentiel doivent remplir les conditions d'une isolation de base pour réseau 300 V CAT III. Cela correspond à une tension de contrôle de 1 500 V AC (durée d'1 min.) pour les conduites réseau isolées et à une tension de contrôle de 1 500 V AC (durée d'1 min.) pour le transformateur de courant différentiel.

#### **Surveillance des pannes**

L'UMG 509 surveille la résistance ohmique au niveau des entrées de courant différentiel.

Une résistance ohmique supérieure à 300 ohms indique la présence d'une panne (par exemple, rupture de câble) de la mesure du courant différentiel.

![](_page_33_Figure_1.jpeg)

**Exemple de raccordement de la surveillance de courant différentiel**

*Fig. Exemple d'UMG 509 avec surveillance de courant différentiel par les entrées de mesure I5/I6.*

#### <span id="page-34-0"></span>**Entrée de mesure de température**

L'UMG 509 présente une entrée de mesure de température. Dans ce cas, la mesure de température est effectuée par les bornes 8 à 10.

La charge totale (capteur + conduite) de 4 kohms ne doit pas être dépassée.

![](_page_34_Figure_4.jpeg)

![](_page_34_Figure_5.jpeg)

![](_page_34_Picture_6.jpeg)

#### m **Attention !**

Profibus, RS485 et l'entrée de mesure de température ne sont pas séparés de manière galvanique.

![](_page_34_Picture_9.jpeg)

Utilisez une conduite blindée pour le raccordement du capteur de température.

36

<span id="page-35-0"></span>**UMG 509**

#### **Interface RS485**

L'interface RS485 est présentée en tant que contact enfichable à 3 pôles pour l'UMG 509 et communique par le protocole Modbus RTU.

#### **Résistances de terminaison**

Au début et à la fin d'un segment, le câble est fermé par des résistances (120 ohms 1/4 W).

Le commutateur DIP S1 de l'UMG 509 permet une terminaison à l'intérieur de l'appareil.

![](_page_35_Picture_7.jpeg)

![](_page_35_Figure_8.jpeg)
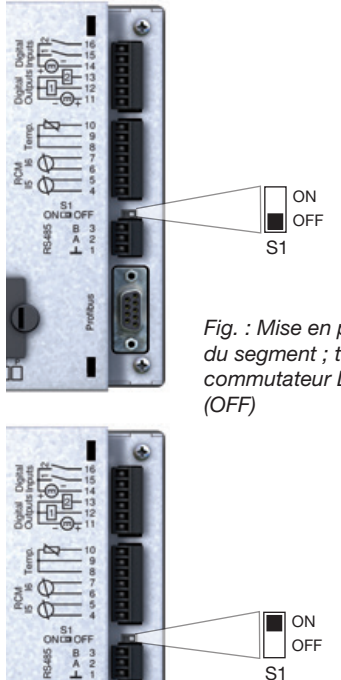

*Fig. : Mise en place au milieu du segment ; terminaison par commutateur DIP S1 désactivée*  **Blindage**

Pour les raccordements réalisés via l'interface RS485, il convient de prévoir un câble torsadé et blindé.

- Mettez à la terre à l'entrée de l'armoire les blindages de l'ensemble des câbles en direction de l'armoire.
- Raccordez le blindage sur une grande surface et d'une manière permettant une bonne conductivité avec une mise à la terre exempte de tension externe.
- Amortissez de manière mécanique le câble audessus de la bride de mise à la terre pour éviter l'endommagement du câble dû à son mouvement.
- Utilisez les entrées de câble adaptées à l'introduction du câble dans l'armoire électrique (par ex. vissages PG).

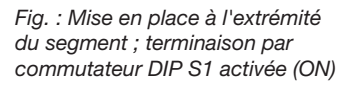

#### **Type de câble**

Les câbles utilisées doivent être adaptées à une température ambiante d'au moins 80 °C.

Types de câble recommandés : Unitronic Li2YCY(TP) 2x2x0,22 (câble Lapp) Unitronic BUS L2/FIP 1x2x0,64 (câble Lapp)

#### **Longueur maximale de câble**

1 200 m pour un débit en bauds de 38,4 k.

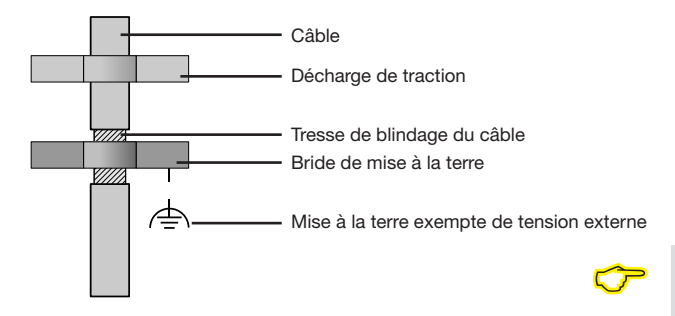

*Fig. Disposition du blindage lors de l'entrée de l'armoire.*

Les câbles CAT ne conviennent pas au câblage de bus. Utilisez pour ce faire les types de câble recommandés.

#### **Structure de bus**

- Tous les appareils sont raccordés dans une structure de bus (linéaire) et chaque appareil comporte une adresse propre dans le bus (voir également la programmation des paramètres).
- Un segment peut regrouper jusqu'à 32 participants.
- Au début et à la fin d'un segment, le câble est fermé par des résistances (terminaison de bus, 120 ohms 1/4 W).
- En présence de plus de 32 participants, des répéteurs (amplificateurs) doivent être utilisés afin de raccorder les différents segments.
- Les appareils avec terminaison de bus activée doivent être mis sous tension.
- Il est recommandé de placer le Master à l'extrémité d'un segment.
- Le bus est hors service en cas d'échange du Master avec terminaison de bus activée.
- Le bus peut devenir instable en cas d'échange d'un Slave avec terminaison de bus activée ou hors tension.
- Les appareils ne participant pas à la terminaison de bus peuvent être échangés sans que le bus ne devienne instable.

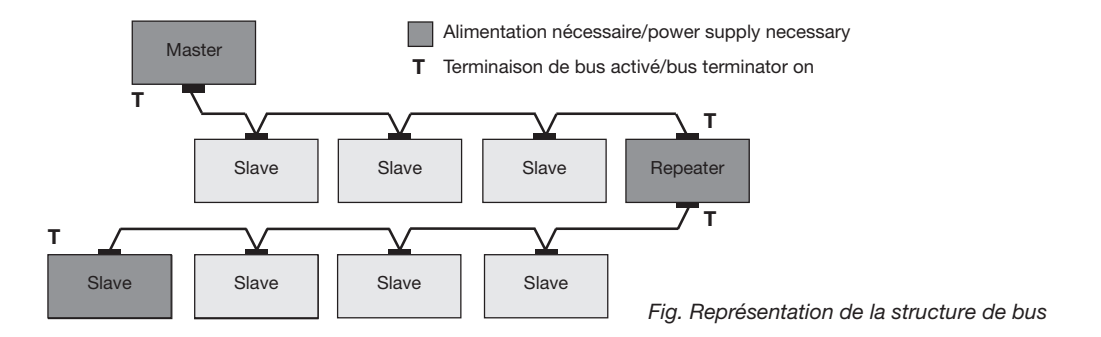

#### **Interface Profibus**

Cette interface RS485 conçue en tant que douille DSub à 9 pôles prend en charge le protocole Profibus DP V0 Slave.

Pour un raccordement facile des conduites de bus entrantes et sortantes, celles-ci doivent être raccordées par une fiche Profibus avec UMG 509.

Nous recommandons l'utilisation d'une fiche Profibus à 9 pôles (par ex. de la société Phoenix de type « SUBCON-Plus-ProfiB/AX/SC » avec la référence d'article 2744380. (Réf. art. Janitza : 13.10.539)

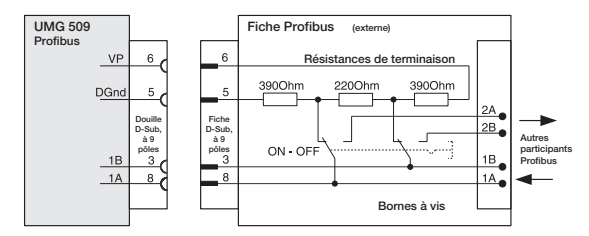

*Fig. Fiche Profibus avec résistances de terminaison.*

L'adresse d'appareil doit être définie par le menu de configuration en cas d'utilisation d'un appareil dans un système Profibus !

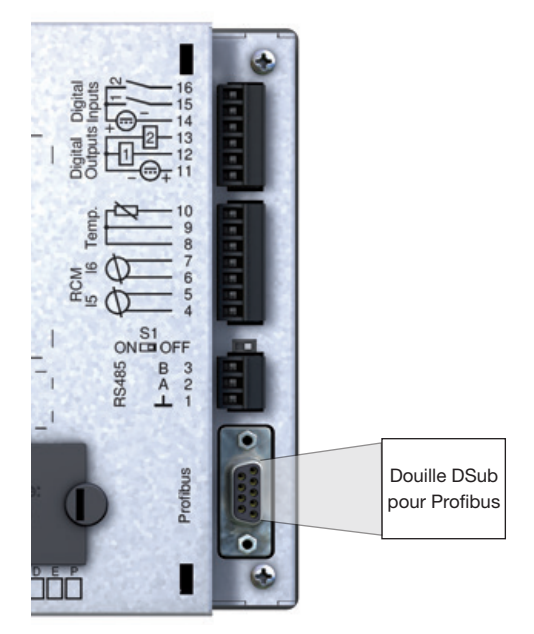

*Fig. UMG 509 avec douille DSub pour Profibus (Vue de l'arrière).*

#### **Raccordement des conduites de bus**

La conduite de bus entrante est raccordée avec les bornes 1A et 1B de la fiche Profibus. La conduite de bus sortante vers l'appareil suivant dans la ligne doit être raccordée avec les bornes 2A et 2B.

Si aucun appareil ne suit dans la ligne, la conduite de bus doit être fermée avec des résistances (commutateur sur ON).

Les bornes 2A et 2B sont déconnectés pour la conduite de bus sortante en position ON du commutateur.

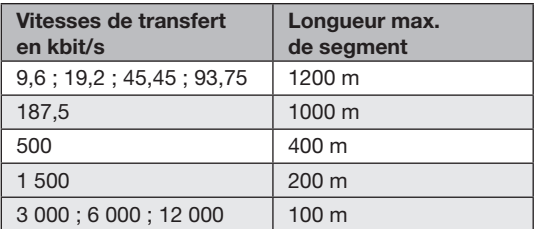

*Tab. Longueurs de segment conformément aux spécifications de Profibus.*

#### **Interface Ethernet**

Les réglages réseau pour Ethernet doivent être déterminés par l'administrateur réseau et réglés conformément sur l'UMG 509.

Si les réglages réseau sont inconnus, l'UMG 509 ne doit pas être intégré dans le réseau via le câble patch.

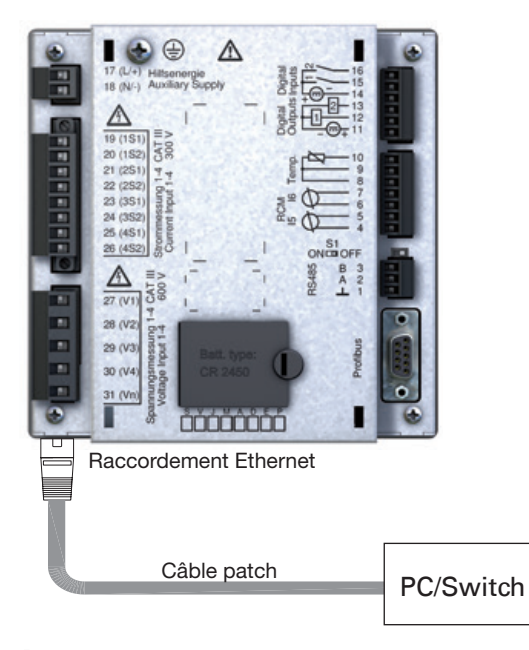

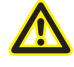

#### m **Attention !**

Le raccordement de l'UMG 509 à Ethernet doit uniquement être effectué après consultation avec l'administrateur réseau !

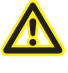

Attention !<br>L'UMG 509 est réglé en usine sur l'attribution dynamique d'adresse IP **(Mode DHCP)**.

> La modification des réglages est effectuée comme le décrit la section « Configuration TCP/IP » ou via une connexion Ethernet adaptée à l'aide du logiciel GridVis.

#### **Sorties numériques**

L'UMG 509 possède deux sorties numériques. Les sorties sont séparées de manière galvanique de l'électronique d'exploitation par l'optocoupleur. Les sorties numériques ont une référence commune.

- Les sorties numériques peuvent coupler les charges de courant continu et alternatif.
- Les sorties numériques ne résistent **pas** aux courtcircuits.
- Les conduites de plus de 30 m de long doivent être posées avec blindage.
- Une tension auxiliaire externe est nécessaire.
- Les sorties numériques peuvent être utilisées en tant que sorties d'impulsion.

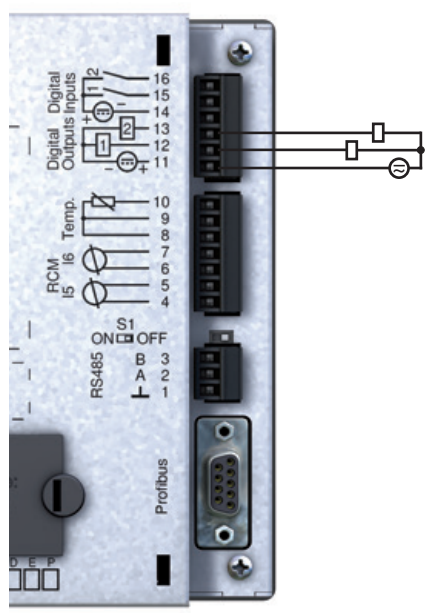

*Fig. Raccordement de sorties numériques*

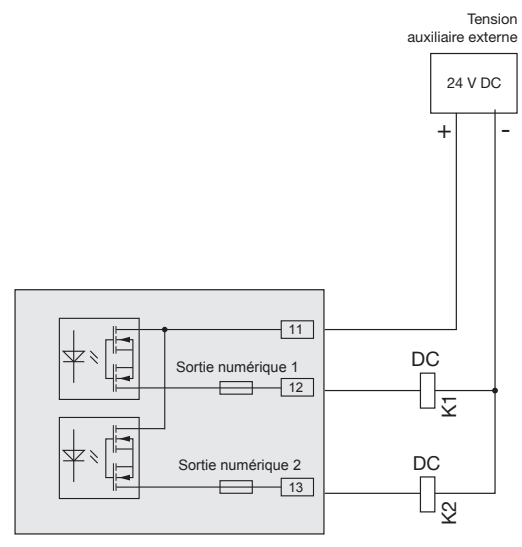

*Fig. Exemple de raccordement de deux relais aux sorties numériques*

La tension auxiliaire (DC) doit uniquement présenter une ondulation résiduelle max. de 5 % en cas d'utilisation des sorties numériques en tant que sorties d'impulsion.

Dans le logiciel GridVis compris dans le contenu de la livraison, les fonctions pour les sorties numériques peuvent être réglées de manière claire. Une connexion entre l'UMG 509 et le PC par une interface est nécessaire pour l'utilisation du logiciel GridVis.

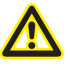

Attention !<br>
Les sorties numériques ne résistent pas aux court-circuits !

#### **Entrées numériques**

L'UMG 509 possède deux entrées numériques. Un signal d'entrée peut être reconnu à l'entrée numérique en présence d'une tension de min. 18 V et de max. 28 V DC (4 mA standard). Avec une tension comprise entre 0 et 5 V et un courant inférieur à 0,5 mA, aucun signal d'entrée n'est disponible.

Les conduites de taille supérieure à 30 m doivent être posées avec un blindage.

La polarité de la tension d'alimentation doit être respectée !

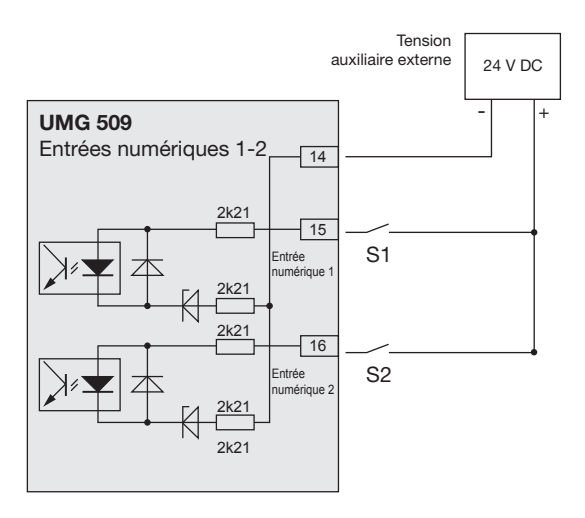

*Fig. Exemple pour le raccordement des contacts de commutation externes S1 et S2 aux entrées numériques 1 et 2.*

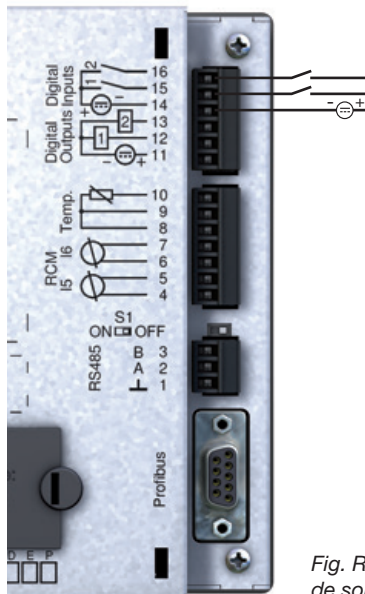

*Fig. Raccordement de sorties numériques*

#### **Entrée d'impulsion S0**

Vous pouvez raccorder un générateur d'impulsions S0 à chaque entrée numérique selon la DIN EN62053-31.

Une tension auxiliaire externe avec une tension de sortie dans la plage de 18 .. 28 V DC et une résistance de 1,5 kohms est nécessaire.

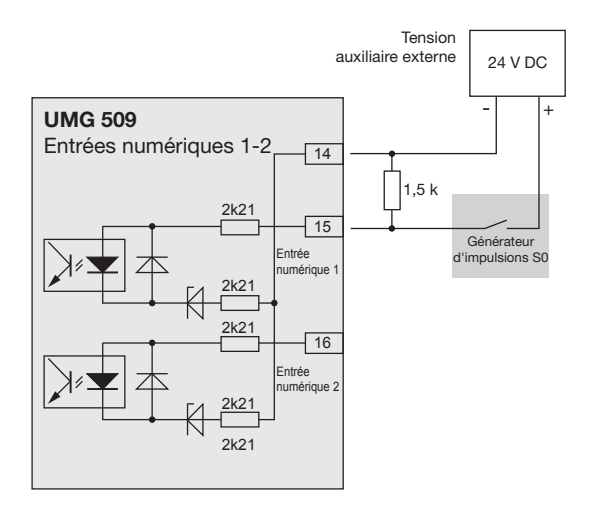

*Fig. Exemple pour le raccordement d'un générateur d'impulsions S0 à la sortie numérique 1.*

# **Utilisation**

L'UMG 509 est commandé par six touches fonctionnelles.

Selon le contexte, les six touches sont associées à différentes fonctions :

- Sélection des affichages de valeur de mesure.
- Navigation dans les menus.
- Modification des paramètres de l'appareil.

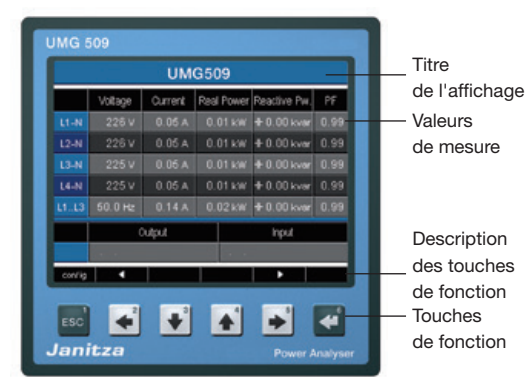

#### **Signification des touches**

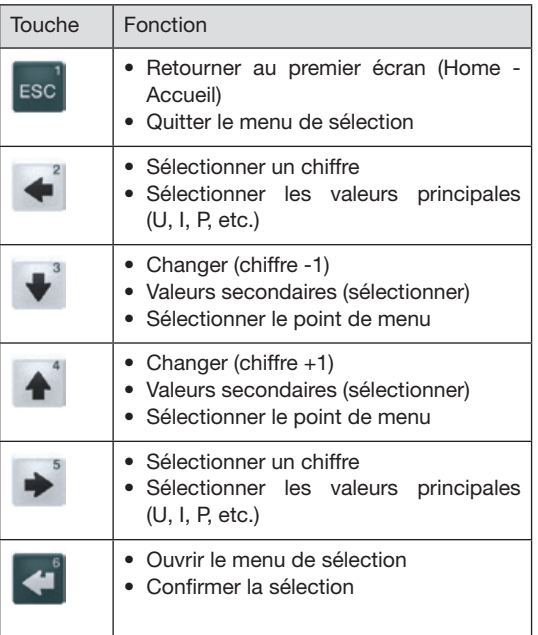

#### **Affichage de valeur de mesure**

#### **Valeurs principales**

Les touches 2 et 5 permettent de faire défiler les valeurs principales des affichages de valeur de mesure (cf. page 120-123).

#### **Valeurs secondaires**

Les touches 3 et 4 permettent de sélectionner les valeurs secondaires d'un affichage de valeur de mesure (cf. page 120-123).

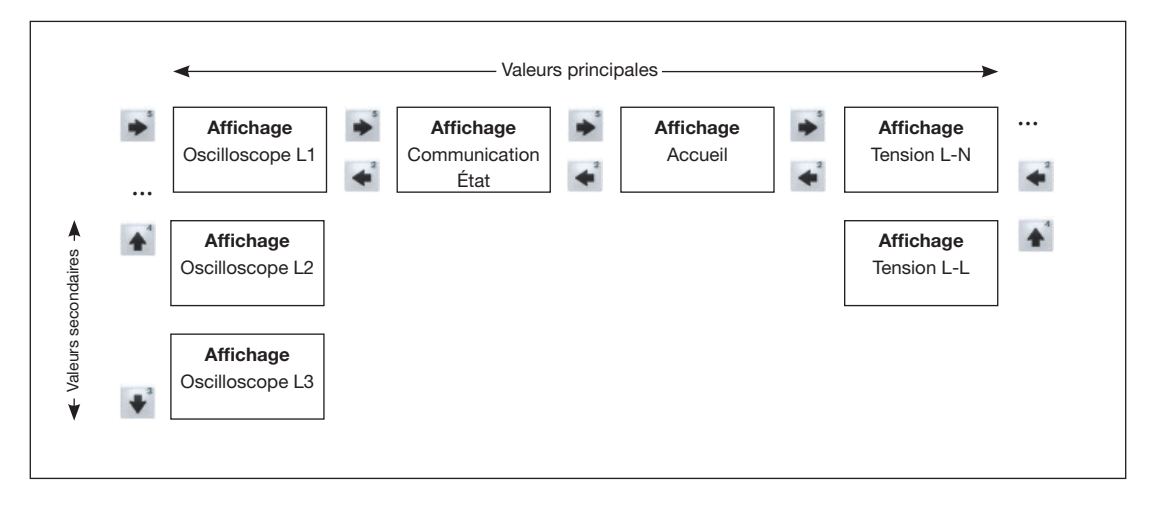

#### **Affichage de valeur de mesure Home (Accueil)**

Une fois le réseau rétabli, l'UMG 509 démarre et affiche l'affichage de valeur de mesure Home (Accueil).

Cet affichage de valeur de mesure contient le nom de l'appareil, ainsi qu'un aperçu des valeurs de mesure importantes. À l'état de livraison, le nom de l'appareil se compose du type d'appareil et du numéro de série de l'appareil.

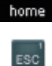

Par le biais de Home (Accueil) - Touche 1, vous accédez directement au premier affichage de valeur de mesure Home (Accueil) à partir des affichages de valeur de mesure pour les valeurs principales.

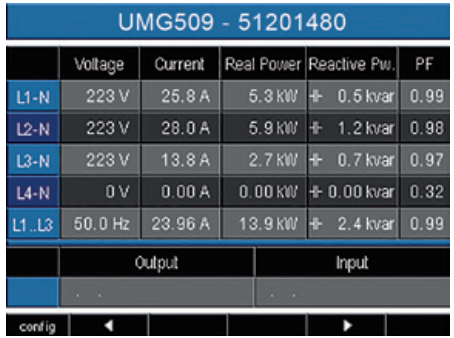

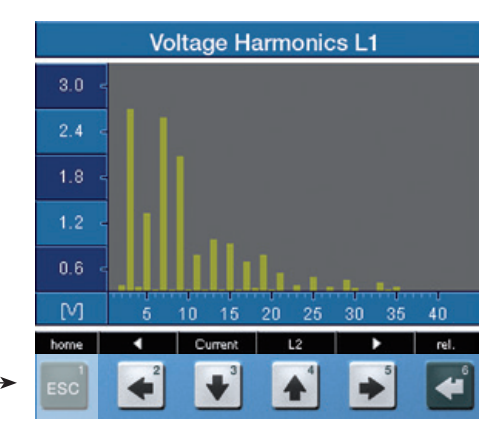

#### **Sélectionner l'affichage de valeur de mesure**

Vous souhaitez accéder à un affichage de valeur de mesure présentant les valeurs principales.

- Les touches 2 et 5 vous permettent de parcourir les affichages de valeur de mesure des valeurs principales.
- La touche de fonction 1 (Home Accueil) vous permet toujours d'accéder au premier affichage de valeur de mesure.

Vous souhaitez accéder à un affichage de valeur de mesure présentant les valeurs secondaires.

- Sélectionnez l'affichage de valeur de mesure présentant les valeurs principales.
- Les touches 3 et 4 vous permettent de sélectionner l'affichage de valeur de mesure des valeurs secondaires.

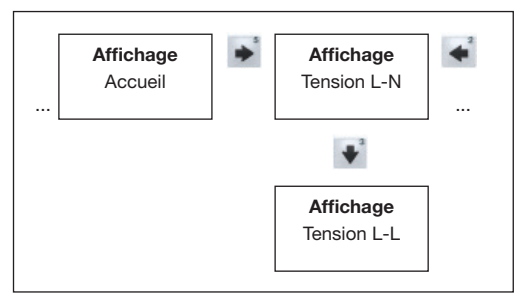

*Exemple : Sélection des valeurs secondaires de tension.*

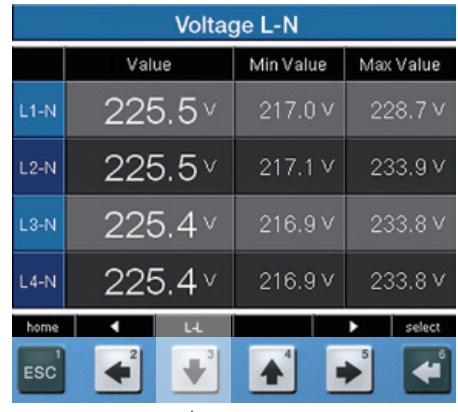

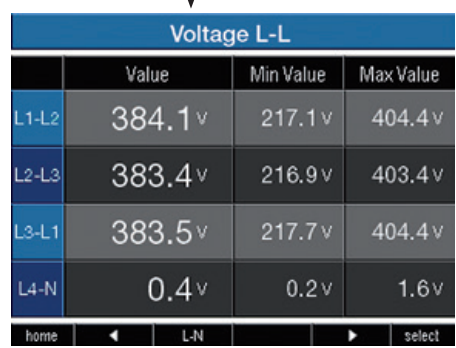

#### **Appeler les informations supplémentaires**

- Les touches 2 et 5 vous permettent d'accéder à l'affichage de valeur de mesure souhaité.
- Activez la sélection de la valeur de mesure avec la touche 6 (Sélection).
- La couleur d'arrière-plan de la valeur de mesure passe du gris au vert. Les informations supplémentaires sont affichées dans une fenêtre bleue.
- Les touches 2 et 5 vous permettent de sélectionner la valeur de mesure souhaitée.
- Quittez le processus avec la touche 1 (ESC) ou choisissez une autre valeur de mesure à l'aide des touches 2 à 5.

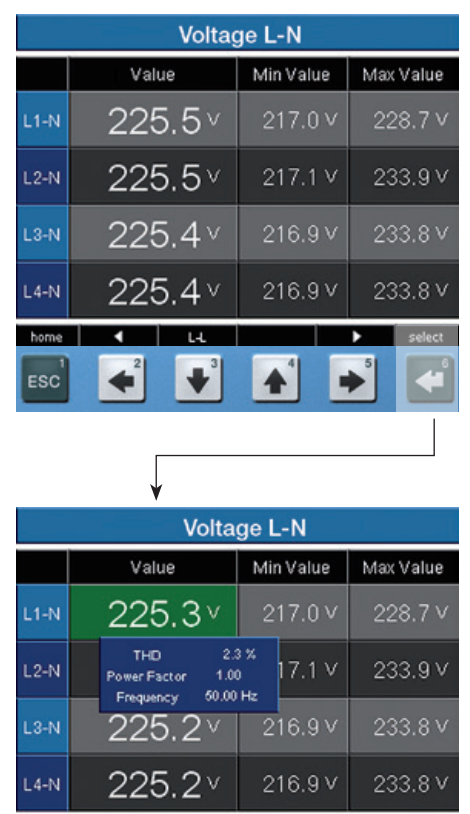

¢

×

esc

J

٠

#### **UMG 509**

#### **Supprimer individuellement les valeurs min./max.**

- Les touches 2 et 5 vous permettent d'accéder à l'affichage de valeur de mesure souhaité.
- Activez la sélection de la valeur de mesure avec la touche 6 (Sélection).
- La couleur d'arrière-plan de la valeur de mesure passe du gris au vert. Les informations supplémentaires sont affichées dans une fenêtre bleue.
- Les touches 2 et 5 vous permettent de sélectionner la valeur min. ou max. souhaitée.
- La date et l'heure de l'action sont affichées en tant qu'informations supplémentaires.
- La touche 6 (Reset) permet de supprimer la valeur min. ou max. sélectionnée.
- Quittez le processus avec la touche 1 (ESC) ou choisissez une autre valeur min. ou max. à l'aide des touches 2 à 5.

**Voltage L-N** Min Value Max Value Value  $225.5$  $L1-N$  $217.0v$ 228.7 V  $225.5$  $217.1V$ 233.9 V  $L2-N$  $225.4$   $\times$  $216.9V$ 233.8 V  $L3-N$  $LA-N$  $225.4$  $216.9V$ 233.8 V home ESC

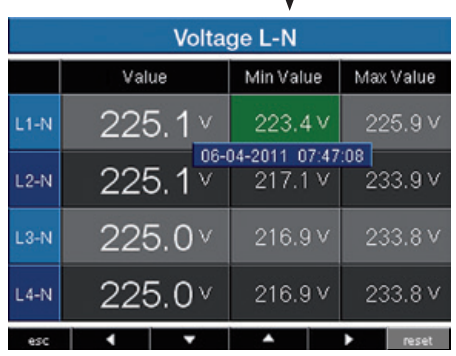

 $\mathbb{C}$  Les dates et heures des valeurs Min./ Max. sont indiquées en heure UTC (temps universel coordonné).

#### **Liste des transitoires**

La liste des transitoires répertorie les transitoires détectés.

- La liste des transitoires se compose de 2 pages.
- La page 1 répertorie les transitoires 1 à 8 tandis que la page 2 répertorie les transitoires 9 à 16.

#### **Afficher les transitoires**

- Les touches 2 et 5 vous permettent d'accéder à l'affichage des valeurs principales Transitoires.
- Sélectionnez la page souhaitée avec la touche 4.
- Avec la touche 6 (Sélection), accédez à la liste des transitoires et choisissez-en une à l'aide des touches 3 et 4.
- Avec la touche 6 (enter Entrée), affichez une représentation graphique d'une transitoire.
- Avec la touche 6 (Légende), affichez ou masquez la légende.
- La touche 1 (Esc) permet de quitter la représentation graphique de la transitoire.

Les tensions transitoires sont des phénomènes transitoires d'oscillation à impulsions rapides sur des réseaux électriques.

Il est impossible de prévoir le moment où ces tensions transitoires se produisent, et ont une durée limitée.

Les tensions transitoires sont provoquées par l'effet de la foudre, par des opérations de commutation ou par le déclenchement de fusibles.

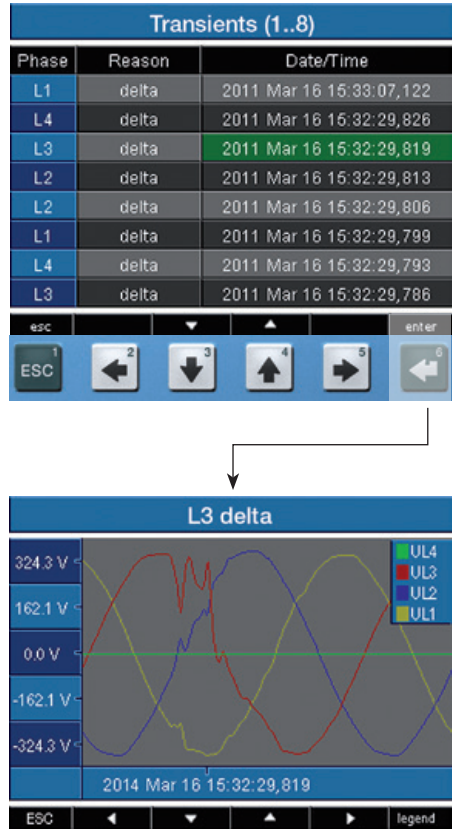

#### **Liste des événements**

La liste des événements répertorie les événements détectés.

- La liste des événements se compose de 2 pages.
- La page 1 répertorie les événements 1 à 8 tandis que la page 2 répertorie les événements 9 à 16.

#### **Afficher les événements**

- Les touches 2 et 5 vous permettent d'accéder à l'affichage des valeurs principales Événements.
- Sélectionnez la page souhaitée avec la touche 4.
- Avec la touche 6 (Sélection), accédez à la liste des événements et choisissez-en un à l'aide des touches 3 ou 4.
- Avec la touche 6 (enter Entrée), affichez une représentation graphique d'un événement.
- Avec la touche 6 (Légende), affichez ou masquez la légende.
- La touche 1 (Esc) permet de quitter la représentation graphique de l'événement.

Les événements correspondent à des franchissements de seuils de valeurs effectives de courant et de tension.

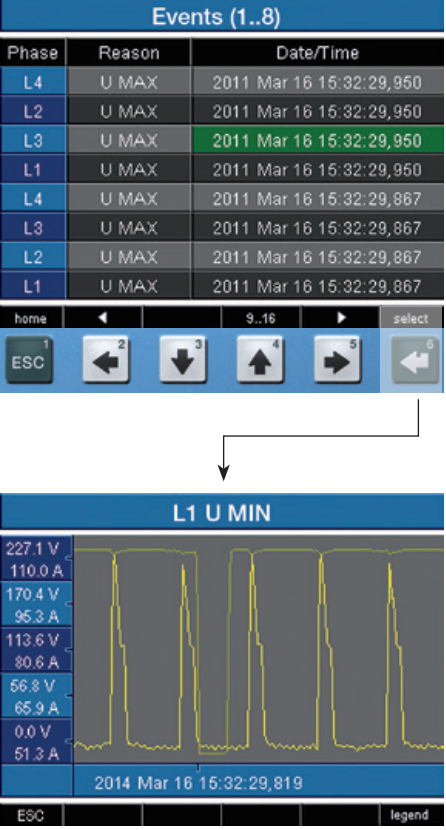

## **Configuration**

La tension d'alimentation doit être raccordée pour la configuration de l'UMG 509.

#### **Appliquer la tension d'alimentation**

- La hauteur de la tension d'alimentation de l'UMG 509 est indiquée sur la plaque signalétique.
- Après l'établissement de la tension d'alimentation, un écran de démarrage apparaît. Quelque 10 secondes plus tard, l'UMG 509 bascule sur le premier affichage de valeur de mesure Home (Accueil).
- Si aucun affichage n'apparaît, vérifiez que la tension d'alimentation établie se situe dans la plage de tension nominale.

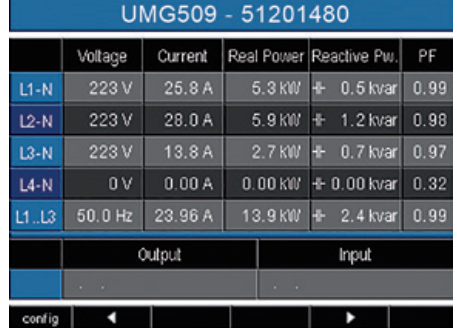

*Fig. Exemple d'affichage de valeur de mesure Home (Accueil)*

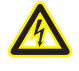

#### **Attention !**

Les tensions d'alimentation ne correspondant pas aux indications de la plaque signalétique peuvent entraîner des dysfonctionnements et la destruction de la machine.

56

#### **Menu Configuration**

Une fois le réseau rétabli, l'appareil affiche l'affichage de valeur de mesure Home (Accueil).

• Avec la touche 1, ouvrez le menu Configuration.

Si vous vous trouvez dans un affichage de valeur de mesure de valeurs principales, utilisez la touche 1 (Home - Accueil) pour revenir directement à l'affichage Home (Accueil). Une nouvelle activation de la touche 1 ouvre le menu Configuration. Les touches 3 ou 4 permettent de sélectionner les sous-menus souhaités qui peuvent ensuite être activés à l'aide de la touche 6 (enter - Entrée).

#### **Sprache (Langue)**

Vous pouvez définir directement dans le menu Configuration la langue des affichages de valeur de mesure et des menus.

Plusieurs langues sont à votre disposition. La configuration par défaut utilise l'anglais.

Si le champ de langue est marqué en vert, actionnez la touche 6 (enter - Entrée), puis les touches 3 ou 4 pour sélectionner la langue de votre choix. Une nouvelle activation de la touche 6 (enter - Entrée) confirme la sélection et change la langue d'affichage.

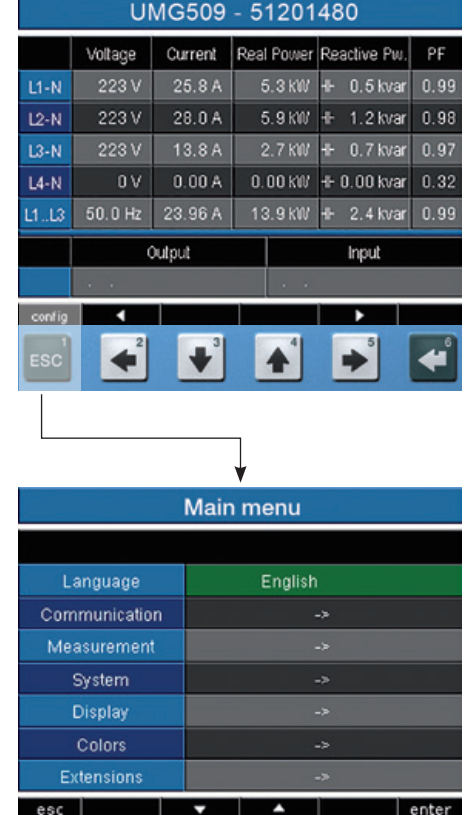

#### **Communication**

L'UMG 509 dispose d'une interface Ethernet et d'une interface RS485.

#### **Ethernet (TCP/IP)**

Sélectionnez ici le type d'adressage de l'interface Ethernet.

#### **Mode DHCP**

- **• Off** : l'adresse IP, le masque de réseau et la passerelle sont définis par l'utilisateur et réglés directement sur l'UMG 509. Sélectionnez ce mode pour les réseaux simples dépourvus de serveur DHCP.
- **• BOOTP** : BootP permet une intégration entièrement automatique de l'UMG 509 dans un réseau existant. BootP est un protocole ancien qui ne présente pas autant de fonction que DHCP.
- **• DHCP** : au démarrage, l'UMG 509 obtient automatiquement l'adresse IP, le masque de réseau et la passerelle depuis un serveur DHCP.

Préréglage en usine : **DHCP**

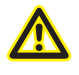

Le raccordement de l'UMG 509 à Ethernet doit uniquement être effectué après consultation de l'administrateur réseau !

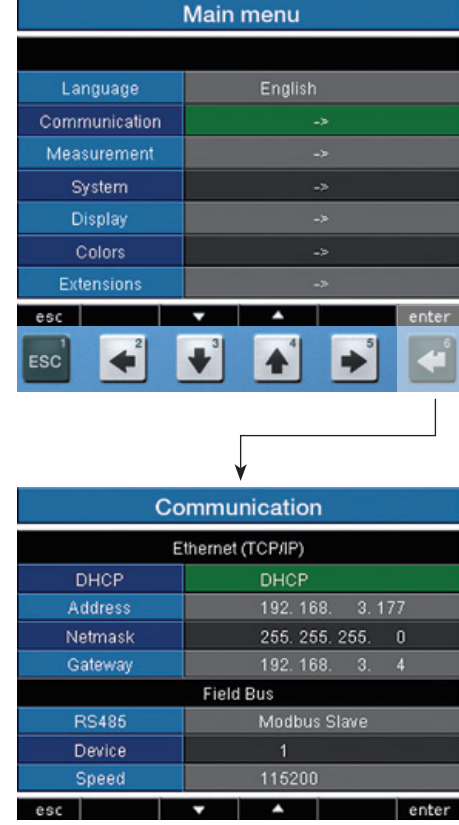

#### **RS485**

Pour l'exploitation de l'interface RS485, vous pouvez prédéfinir le protocole, l'adresse de l'appareil t le débit en bauds. Dans une structure de bus, l'adresse de l'appareil ne doit être attribuée qu'une fois ; l'indication de débit en bauds doit être sélectionnée de manière cohérente.

Avec les touches 3 ou 4, sélectionnez le champ correspondant (marquage vert). La touche 6 (enter - Entrée) vous permet d'accéder aux différentes options. Vous pouvez ensuite faire votre choix à l'aide des touches 3 ou 4.

Une nouvelle activation de la touche 6 (enter - Entrée) confirme la sélection.

#### **Protocole**

Options :

- Modbus Slave
- Modbus Master/passerelle (préréglage)

#### **Adresse des appareils**

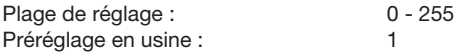

#### **Débit en bauds**

Plage de réglage : 9 600, 19 200, 38 400, 57 600, 115 200 (préréglage), 921 600 kbits/s

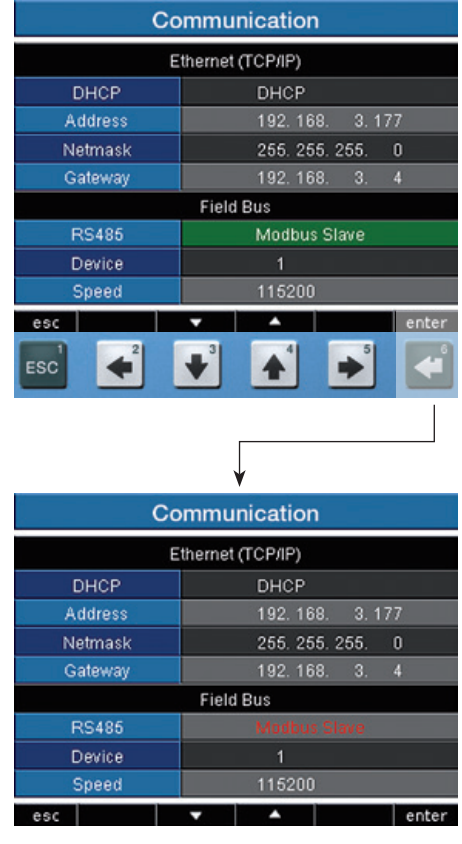

#### **Mesure**

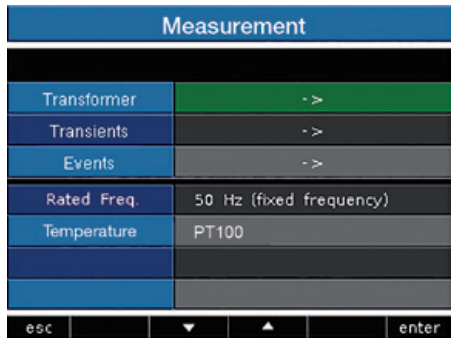

Configurez ici :

- Les transformateurs de mesure servant à mesurer le courant et la tension
- L'enregistrement des transitoires
- L'enregistrement des événements
- La fréquence réseau
- Sonde de température

#### **Transformateur de mesure**

#### **Transformateur de courant**

Vous pouvez systématiquement attribuer des rapports de transformateur de courant à la mesure principale et à la mesure auxiliaire.

Pour une mesure directe des courants, sélectionnez le réglage 5/5A.

#### Plage de réglage :

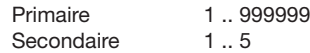

#### Préréglage en usine :

Primaire 5 Secondaire 5

#### **Courant nominal**

Le courant nominal détermine la valeur à laquelle les éléments suivants :

- Surintensité de courant
- Transitoires de courant
- Mise à l'échelle automatique des graphiques se réfèrent.

Plage de réglage : 0 .. 999999A

Vous pouvez définir les valeurs nominales de mesure du facteur K et TDD à l'aide du logiciel GridVis.

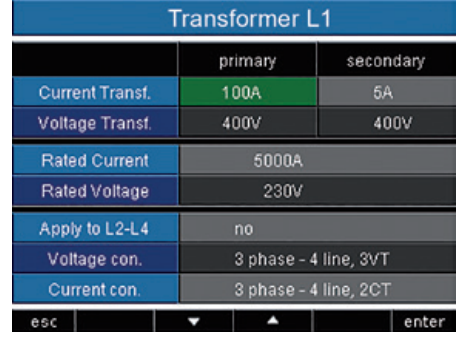

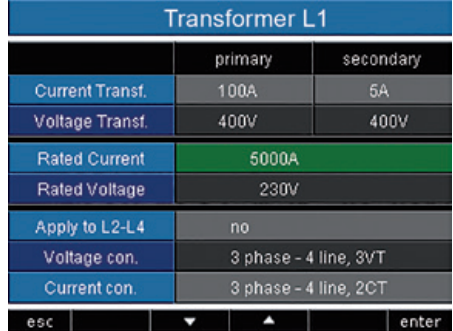

#### **Schéma de raccordement, mesure de courant**

Pour la mesure de courant, vous pouvez faire votre choix parmi les schémas de raccordement suivants :

- 3p4w 3 phases 4 conducteurs, 3 transformateurs de courant.
- 3p5w 3 phases 4 conducteurs, 4 transformateurs de courant.

 Le quatrième transformateur de courant peut par exemple servir à la mesure dans le conducteur neutre.

3p2i - 3 phases 4 conducteurs, 2 transformateurs de courant.

Pour les réseaux avec charge symétrique.

- 3p2i0 3 phases 3 conducteurs, 2 transformateurs de courant. Couplage Aron pour les réseaux dépourvus de conducteur neutre. Le troisième courant est calculé.
- 1p2i - 1 phase 2 conducteurs, 2 transformateurs de courant.

Préréglage en usine : 3p4w

C<sub>o</sub> Aucun schéma de raccordement ne doit être configuré pour les entrées de mesure V4 et I4.

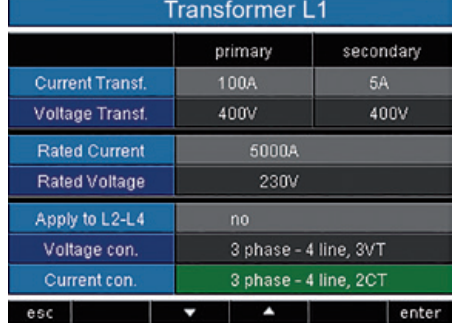

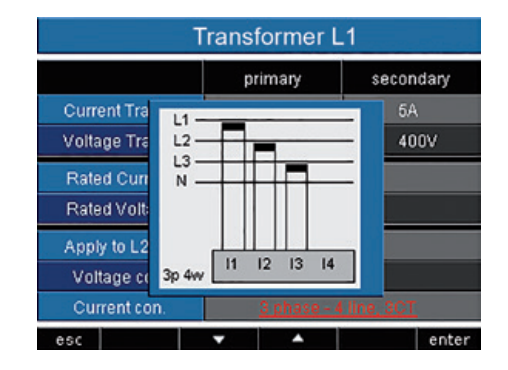

#### **Transformateur de tension**

Vous pouvez systématiquement attribuer des rapports de transformateur de tension à la mesure principale et à la mesure auxiliaire.

Pour les mesures sans transformateur de tension, sélectionnez le réglage 400 V / 400 V.

#### Plage de réglage :

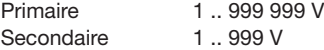

#### Préréglage en usine :

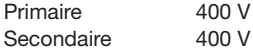

#### **Transformer L1** primary secondary **Current Transf.** 100A 5A Voltage Transf. 400V 400V 5000A **Rated Current** Rated Voltage 230V Apply to L2-L4 Voltage con. 3 phase - 4 line, 3VT Current con. 3 phase - 4 line, 2CT esc |  $\blacktriangle$ ٠ enter

# **Tension nominale**

La tension nominale détermine la valeur à laquelle les éléments suivants :

- Transitoires
- Événements
- Mise à l'échelle automatique des graphiques se réfèrent.

Plage de réglage : 0 .. 1 000 000 V Préréglage en usine : Tension nominale 230 V

Vous pouvez choisir par exemple également la tension primaire en tant que tension nominale.

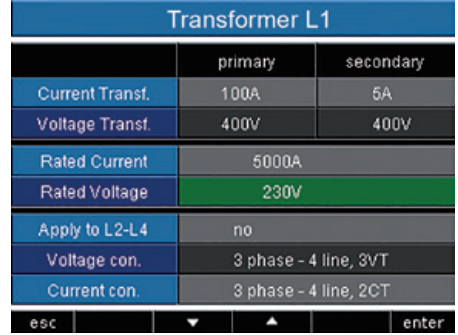

### **Schéma de raccordement de la mesure de tension**

- 3p4w 3 phases 4 conducteurs
- 3p4wu 3 phases 4 conducteurs
- 3p3w 3 phases 4 conducteurs Pour les réseaux sans conducteur neutre et avec charge symétrique.
- 3p3wu 3 phases 3 conducteurs Pour les réseaux sans conducteur neutre et avec charge symétrique.
- 3p5w 3 phases 4 conducteurs Mesure sur une sortie supplémentaire.
- 1p2w 1 phases 2 conducteurs (180°)

Préréglage en usine : 3p4w

 $\mathbb{C}$  Aucun schéma de raccordement ne doit être configuré pour les entrées de mesure V4 et I4.

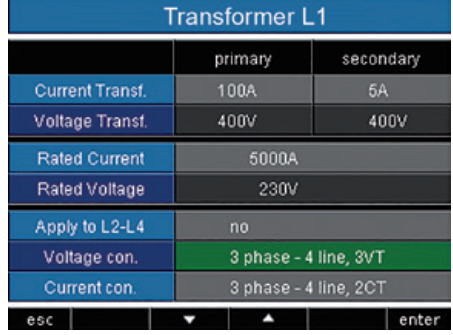

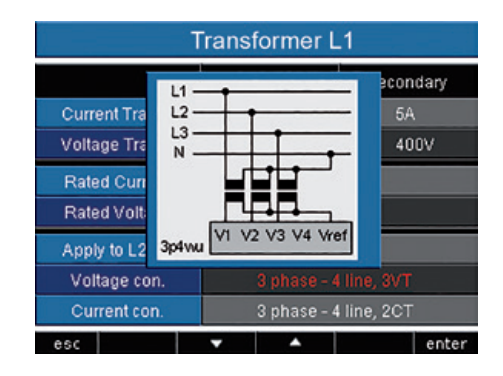

#### **Appliquer L2-L4**

Les paramètres du transformateur de courant et de tension, ainsi que le courant et la tension nominaux peuvent être réglés pour chaque phase. Avec cette fonction, vous pouvez appliquer les paramètres de la phase L1 aux phases L2, L3 et L4.

- **• Non** : les paramètres de la phase L1 ne sont pas appliqués aux phases L1 à L4
- **• Oui** : les paramètres de la phase L1 sont appliqués aux phases L1 à L4

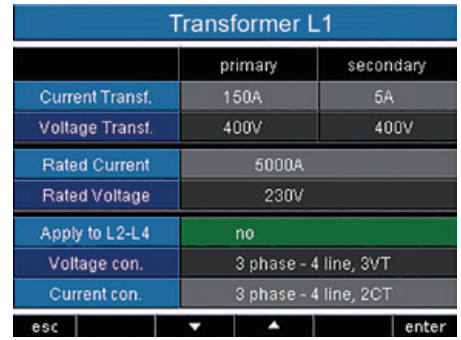

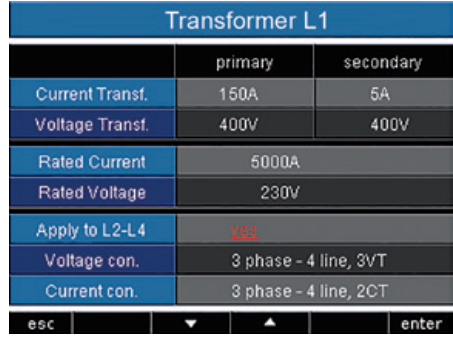

enter

### **Transformateur de courant différentiel**

En cas d'utilisation des entrées de courant différentiel I5 et I6, les rapports de conversion des transformateurs de courant différentiel utilisés doivent être réglés.

#### Plage de réglage :

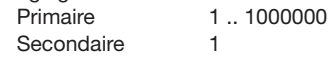

#### Préréglage en usine :

Primaire 5 Secondaire 5

# esc

# **Contrôle**

Active ou désactive la surveillance des pannes des entrées de courant différentiel correspondantes.

- **• Activé** : active la surveillance des pannes pour la mesure du courant différentiel.
- **• Désactivé** : désactive la surveillance des pannes pour la mesure du courant différentiel.

#### **Residual current transformer** primary secondary Current Transf. 15 600 Monitoring 15 active Current Transf, 16 127

inactive

N

J

Monitoring 15

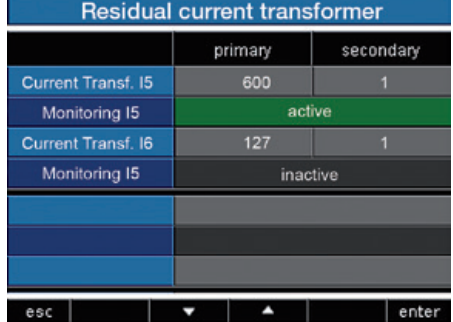

#### **Transitoires**

Les tensions transitoires sont des phénomènes transitoires d'oscillation à impulsions rapides sur des réseaux électriques. Il est impossible de prévoir le moment où ces tensions transitoires se produisent, et ont une durée limitée.

Les tensions transitoires sont provoquées par l'effet de la foudre, par des opérations de commutation ou par le déclenchement de fusibles.

- L'UMG 509 détecte les transitoires de plus de 50µs.
- L'UMG 509 contrôle les transitoires des entrées de mesure de tension.
- La surveillance des transitoires peut être réglée pour chaque phase.
- Deux critères indépendants sont disponibles pour la détection des transitoires.
- Si une transitoire a été détectée, la forme d'onde est enregistrée dans un enregistrement de transitoire.
- Si une transitoire a été détectée, le seuil augmente automatiquement de 20 V, tant en mode automatique que manuel. Cette augmentation automatique du seuil diminue graduellement en moins de 10 minutes.
- Si une nouvelle transitoire est détectée dans les 60 secondes qui suivent, cette transitoire est enregistrée avec 509 points.
- Vous pouvez afficher une représentation des transitoires enregistrés à l'aide de l'explorateur d'événements du logiciel GridVis.

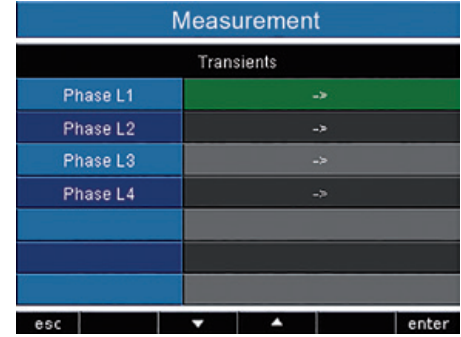

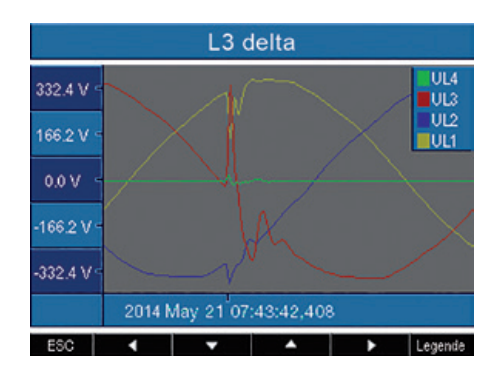

#### **Mode (absolu)**

Si une valeur d'échantillon dépasse le seuil réglé, une transitoire est détectée.

- **• Off** : la surveillance des transitoires est arrêtée
- **• Automatique** : préréglage en usine. Le seuil est calculé automatiquement et s'élève à 110 % la valeur effective actuelle de 200 ms.
- **• Manuel** : la surveillance des transitoires utilise les seuils réglables sous Peak U.

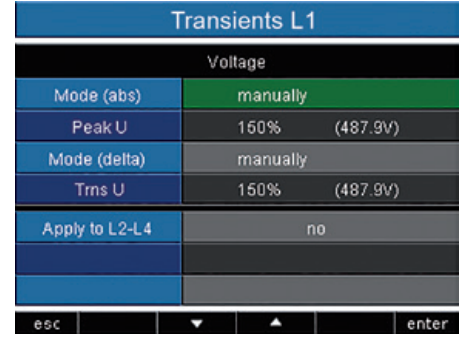

#### **Mode (delta)**

Si l'écart entre deux points de balayage consécutifs dépasse le seuil réglé, une transitoire est détectée.

- **• Off** : la surveillance des transitoires est arrêtée.
- **• Automatique** : préréglage en usine. Le seuil est calculé automatiquement et s'élève à 0,2175 fois la valeur effective actuelle de 200 ms.
- **• Manuel** : la surveillance des transitoires utilise les seuils réglables sous Trns U.

#### **Appliquer L2-L4**

La surveillance des transitoires peut être réglée pour chaque phase. Vous pouvez appliquer les paramètres de la phase L1 aux phases L2, L3 et L4.

- **• Non** : les paramètres de la phase L1 ne sont pas appliqués aux phases L2, L3 et L4.
- **• Oui** : les paramètres de la phase L1 sont appliqués aux phases L2, L3 et L4.

#### **Événements**

Les événements correspondent à des franchissements de seuils de valeurs réglées pour le courant et la tension.

Les seuils sont comparés aux valeurs effectives de l'onde pleine du courant et de la tension, issues des canaux de mesure. L'enregistrement d'événement contient une moyenne, une valeur min. ou max., ainsi qu'un début et une fin.

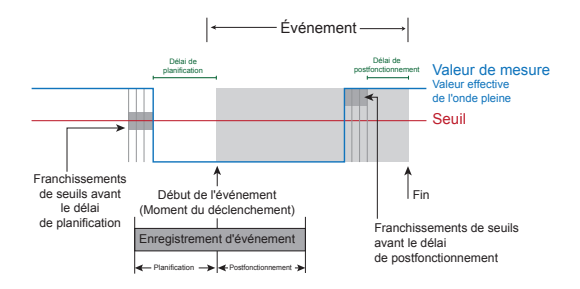

- Un événement décrit des dysfonctionnements dus à des surtensions/sous-tensions, à une panne de tension, à une surintensité de courant, à une fréquence excessive/insuffisante et à des changements de fréquence rapides
- Un événement se déclenche lorsqu'un seuil est franchi en continu pendant le délai de planification. L'événement prend fin lorsqu'aucun seuil n'est franchi pendant le délai de planification.
- La surveillance des seuils peut être désactivée (Off/ Manuel).
- Les seuils doivent être définis en pourcentage de la valeur nominale.
- Les seuils sont réglables pour la surtension, la soustension et la surintensité de courant.
- Si un événement est survenu, la valeur de mesure correspondant est enregistrée avec le délai de planification et de postfonctionnement réglé (0..1 000 ondes pleines).
- Un enregistrement d'événement est configuré avec le logiciel GridVis et affiché à l'aide de l'explorateur d'événements.

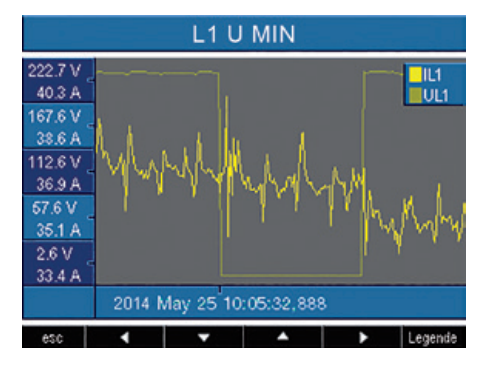

*Fig. Représentation des valeurs effectives de l'onde pleine d'un événement.*

#### **Tension**

#### **Baisse**

Une baisse de tension est définie en % de la tension nominale.

#### **Surtension**

La surtension est définie en % de la tension nominale.

#### **Courant**

#### **Surintensité de courant**

L'augmentation rapide du courant est réglée en % du courant nominal.

#### **Appliquer L2-L4**

La surveillance des événements peut être réglée pour chaque phase. Vous pouvez appliquer les paramètres de la phase L1 aux phases L2, L3 et L4.

- **• Non** : les paramètres de la phase L1 ne sont pas appliqués aux phases L2, L3 et L4.
- **• Oui** : les paramètres de la phase L1 sont appliqués aux phases L2, L3 et L4.

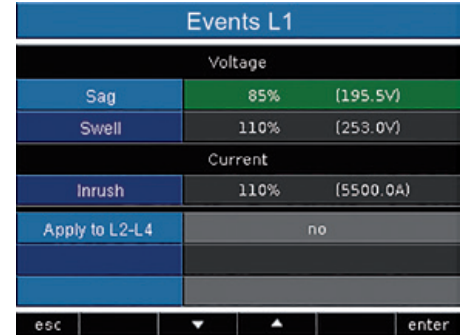

#### C **Délai de planification**

Vous ne pouvez régler le délai de planification qu'avec le logiciel GridVis. Préréglage en usine : 0

#### C **Délai de postfonctionnement**

Vous ne pouvez régler le délai de postfonctionnement qu'avec le logiciel GridVis. Préréglage en usine : 0

#### **Fréquence réseau**

L'UMG 509 a besoin de la fréquence réseau pour la mesure et le calcul des valeurs de mesure.

L'analyseur UMG 509 convient à la mesure des réseaux dont la fréquence réseau est comprise entre 40 Hz et 70 Hz.

La fréquence réseau peut être prédéfinie par l'utilisateur ou être calculée automatiquement par l'appareil.

- **• Auto** : préréglage en usine. La fréquence réseau est mesurée.
- **• 50 Hz** : la fréquence réseau est réglée de manière fixe sur 50 Hz. La fréquence réseau n'est pas mesurée.
- **• 60 Hz** : la fréquence réseau est réglée de manière fixe sur 60 Hz. La fréquence réseau n'est pas mesurée.

#### **Calcul automatique de la fréquence**

Pour que l'UMG 509 calcule automatiquement la fréquence, une tension (V-Vref) supérieure à 10 Veff doit être présente à au moins l'une des entrées de mesure de tension.

En l'absence de tension de mesure suffisante, l'UMG 509 n'est pas en mesure de calculer la fréquence réseau et ne peut réaliser aucune mesure non plus.

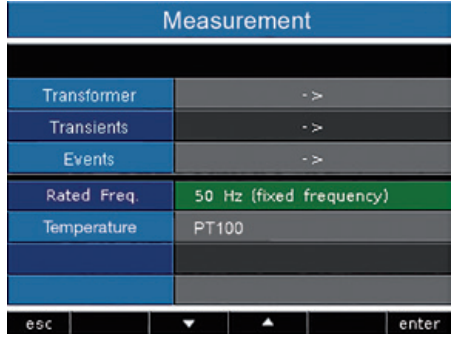

#### **Température**

En cas d'utilisation d'une mesure de température, le type de sonde correspondant doit être sélectionné dans une liste prédéfinie :

- PT100
- PT1000
- KTY83
- KTY84

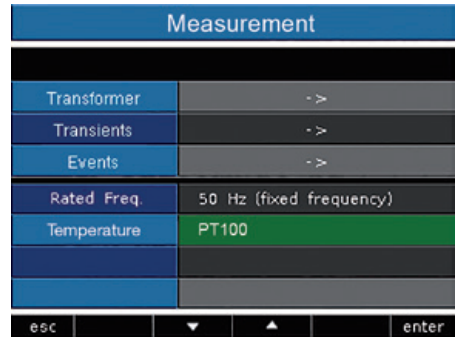

#### **Système**

Affichage des paramètres système propres à l'appareil avec :

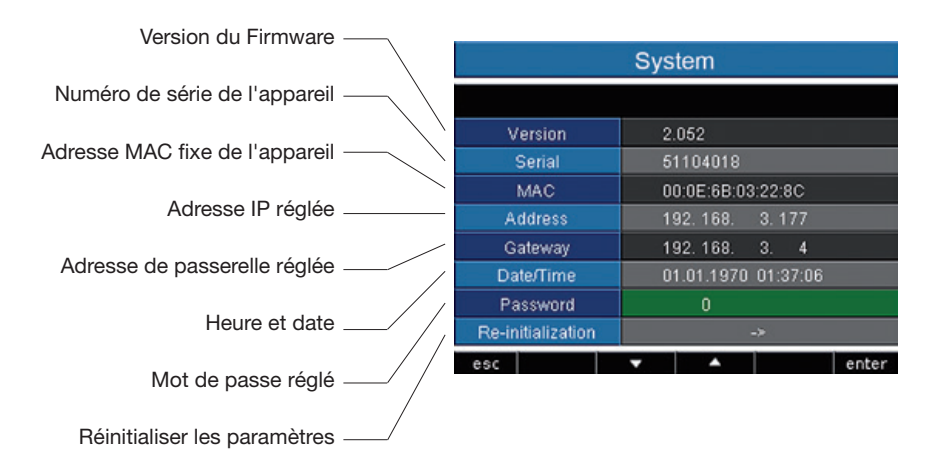

Vous ne pouvez pas régler directement la date et l'heure sur l'appareil. Vous devrez utiliser le logiciel GridVis pour configurer la synchronisation de l'heure, ainsi que la date et l'heure.
#### **Mot de passe**

Avec un mot de passe, l'utilisateur peut verrouiller l'accès à la configuration. Ainsi, il ne sera possible de modifier la configuration directement sur l'appareil qu'après saisie du mot de passe.

Le mot de passe se compose d'une combinaison de 6 chiffres.

Plage de réglage : 1-999999 = Avec mot de passe  $000000 =$  Sans mot de passe

Par défaut, aucun mot de passe n'est programmé (000000).

- Pour pouvoir modifier un mot de passe déjà réglé, vous devez connaître le mot de passe actuel.
- Retenez bien le nouveau mot de passe.
- Sélectionnez «Mot de passe» (marquage vert). Vous pouvez ensuite modifier le mot de passe à l'aide de la touche 6 (enter - Entrée) et des touches 2 à 5. Une nouvelle activation de la touche 6 confirme la saisie.
- Si vous ne souhaitez plus que le système vous demande un mot de passe, saisissez le mot de passe 000000.

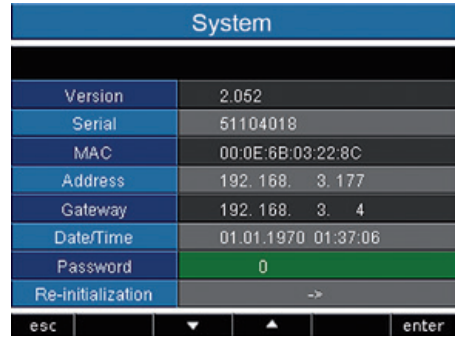

#### C **Oubli du mot de passe**

En cas d'oubli du mot de passe, vous pouvez uniquement le supprimer par le logiciel PC GridVis.

Pour ce faire, connectez l'UMG 509 au PC par une interface adaptée. Vous trouverez plus d'informations dans l'aide de GridVis.

#### **Remise à zéro**

# **Effacer la valeur du compteur d'énergie**

Vous pouvez effacer simultanément toutes les valeurs des compteurs d'énergie de l'UMG 509 à l'aide de l'option «Remise à zéro».

Il n'est pas possible de sélectionner un compteur d'énergie donné.

- Sélectionnez l'option «Réinitialisation de l'énergie» (marquage vert) et effacez la valeur à l'aide de la touche 6 (enter - Entrée).
- Sélectionnez «Oui» à l'aide de la touche 4.
- Confirmez votre choix avec la touche 6.
- Sur la ligne, le message « exécuté »
- apparaît : toutes les valeurs de compteurs d'énergie sont supprimées.

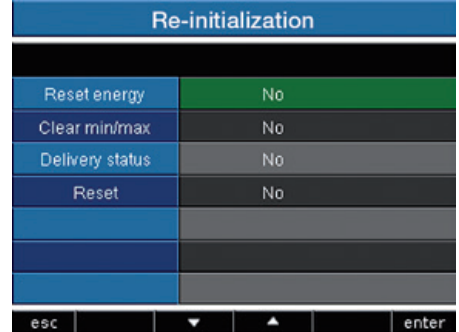

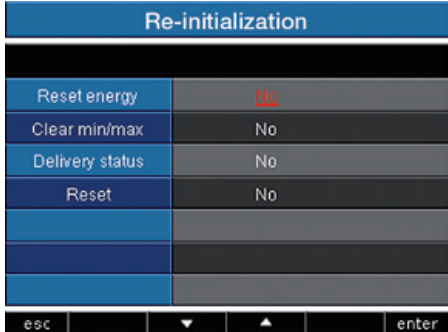

# **Supprimer les valeurs minimales et maximales**

Vous pouvez effacer simultanément toutes les valeurs minimales et maximales de l'UMG 509 à l'aide de l'option «Remise à zéro».

Le chapitre « Supprimer individuellement les valeurs min./max. » vous explique comment supprimer individuellement les valeurs min. et max.

• Sélectionnez l'option «Valeurs min./max.» (marquage vert) et effacez la valeur à l'aide de la touche 6 (enter - Entrée).

- Sélectionnez «Oui» à l'aide de la touche 4.
- Confirmez votre choix avec la touche 6.
- Sur la ligne, le message «exécuté» apparaît : toutes les valeurs min. et max. sont supprimées.

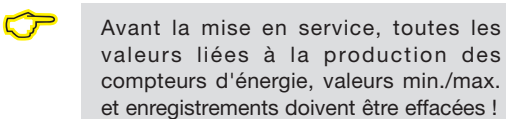

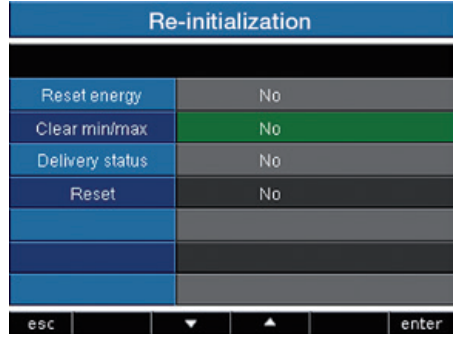

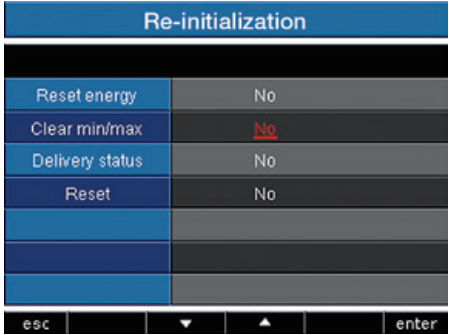

# **État de livraison**

Tous les paramètres, tels que la configuration et les données enregistrées, sont réinitialisés sur les préréglages en usine ou effacés. Les codes d'activation saisis ne sont pas supprimés.

- Sélectionnez «Oui» à l'aide de la touche 4.
- Confirmez votre choix avec la touche 6.
- Sur la ligne, le message «exécuté» apparaît : l'état de livraison est restauré.

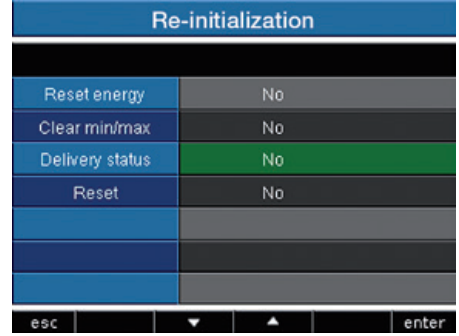

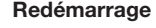

L'UMG 509 est redémarré.

- Sélectionnez «Oui» à l'aide de la touche 4.
- Confirmez votre choix avec la touche 6.
- L'appareil redémarre dans les 10 secondes env.

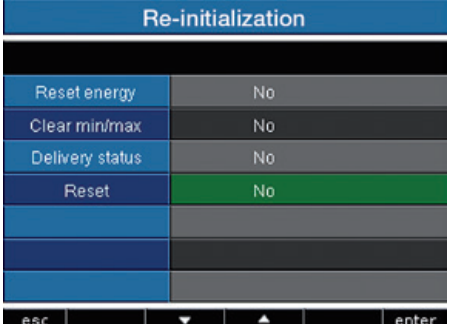

## **Affichage**

### **Luminosité**

La luminosité du rétroéclairage peut être réglée. La luminosité réglée ici est appliquée pendant l'exploitation de l'UMG 509. Plage de réglage : 0..100 % Préréglage en usine : 100 % (0 % = sombre, 100 % = très clair)

### **Veille après**

Délai au terme duquel la luminosité de l'écran passe en mode de veille. Plage de réglage : 60..9999 s Préréglage en usine : 900 s

### **Luminosité (Veille)**

Luminosité activée à l'issue du délai de veille. Le délai de veille est réinitialisé lorsque les touches 1-6 sont utilisées.

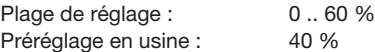

# **Écran de veille**

L'écran de veille évite l'effet de rémanence en cas de maintien d'une image fixe à l'écran pendant un délai prolongé.

Plage de réglage : Oui, Non Préréglage en usine : Oui

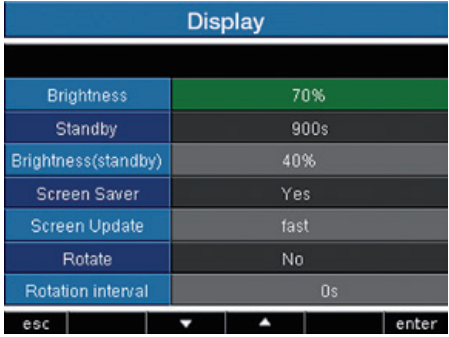

#### **Représentation**

Vous pouvez définir ici la vitesse à laquelle les nouvelles valeurs de mesure apparaissent dans les affichages de valeur de mesure. Plage de réglage : rapide (200ms), lente (1 s) Préréglage en usine : Rapide

## **Rotation**

Les affichages de valeur de mesure se succèdent automatiquement à l'écran. L'affichage de la configuration n'est pas concerné. Plage de réglage : Oui, Non

Préréglage en usine : Non

## **Durée de basculement**

Vous pouvez régler ici le délai au terme duquel le système affiche automatiquement l'affichage de valeur de mesure suivant.

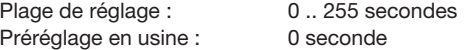

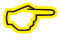

Plus la luminosité du rétroéclairage est faible, plus l'autonomie du rétroéclairage est importante.

# **Couleurs**

Sélection des couleurs utilisées pour représenter le courant et la tension sur les affichages graphiques.

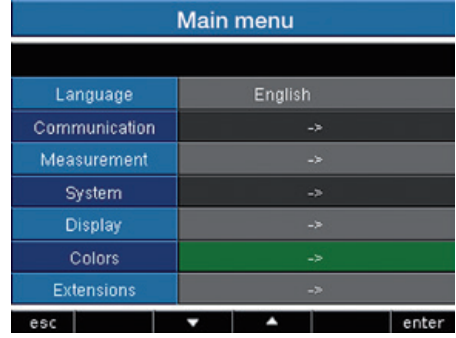

- Sélectionnez le champ de couleur souhaité avec la touche 3 ou 4.
- Confirmez votre choix avec la touche 6.
- Sélectionnez la couleur souhaitée avec la touche 3 ou 4.
- Confirmez votre choix avec la touche 6.

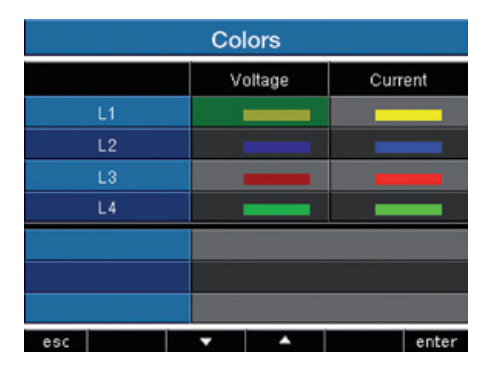

### **Extensions**

Sous «Extensions», vous pouvez ensuite activer (activation) les fonctions payantes et afficher l'état des programmes Jasic (état Jasic).

#### **Activation**

L'UMG 509 contient des fonctions payantes que vous pouvez activer par la suite. Liste des fonctions activables :

• BACnet

Vous pouvez obtenir le code d'activation auprès du fabricant. Le fabricant nécessite le numéro de série de l'appareil, ainsi que la désignation de la fonction à activer.

Pour activer la fonction, indiquez le code d'activation à 6 caractères dans la ligne correspondante.

Attention : le code d'activation ne vaut que pour un appareil.

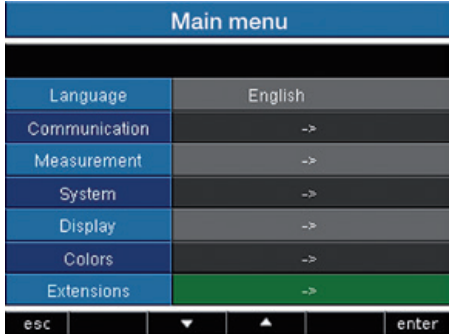

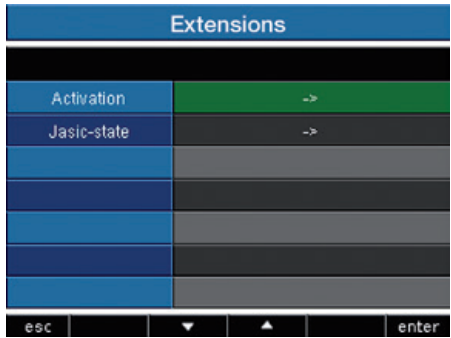

# **État Jasic**

Sur l'UMG 509, jusqu'à 7 programmes Jasic propres au client (1-7) et un enregistrement peuvent être exécutés.

Les programmes Jasic peuvent présenter les états suivants :

- arrêté
- en cours de fonctionnement

Vous ne pouvez pas modifier l'état des programmes Jasic sur l'appareil.

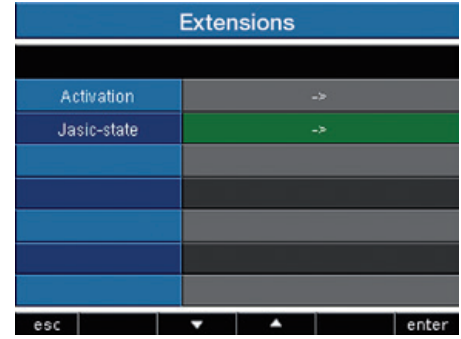

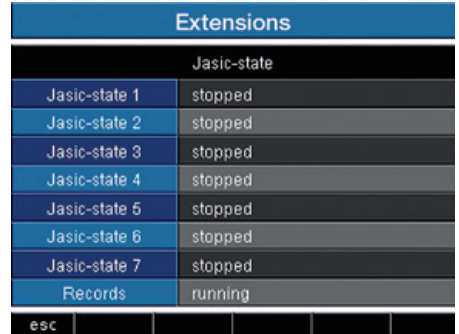

### **UMG 509**

# **Mise en service**

#### **Appliquer la tension d'alimentation**

- La hauteur de la tension d'alimentation de l'UMG 509 est indiquée sur la plaque signalétique.
- Après l'établissement de la tension d'alimentation, un écran apparaît. Quelque 15 secondes plus tard, l'UMG 509 bascule sur le premier affichage de valeur de mesure.
- Si aucun affichage n'apparaît, vérifiez que la tension d'alimentation se situe dans la plage de tension nominale.

### **Appliquer la tension de mesure**

- Les mesures de tension dépassant les mesures de tension nominales autorisées du réseau doivent être raccordées à un transformateur de tension.
- Après le raccordement des tensions de mesure, les valeurs de mesure indiquées par l'UMG 509 pour les tensions L-N et L-L doivent correspondre à celles à l'entrée de mesure de tension.
- Si un facteur de transformateur de tension est programmé, celui-ci doit être pris en compte lors de la comparaison.

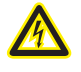

### **Attention !**

Les tensions d'alimentation ne correspondant pas aux indications de la plaque signalétique peuvent entraîner des dysfonctionnements et la destruction de la machine.

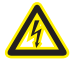

# **Attention !**

L'UMG 509 est conçu pour la mesure dans les réseaux sur lesquels des surtensions de la catégorie de surtension 600 V CAT III peuvent survenir.

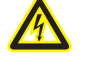

# **Attention !** L'UMG 509 n'est pas adapté à la mesure

de tensions continues.

### **Mesure de la fréquence**

L'UMG 509 a besoin de la fréquence réseau pour la mesure. La fréquence réseau peut être définie par l'utilisateur ou être calculée automatiquement par l'appareil.

- Pour que l'UMG 509 calcule automatiquement la fréquence, une tension (V-Vref) supérieure à 10 Veff doit être présente à au moins l'une des entrées de mesure de tension.
- La fréquence réseau doit se situer dans la plage comprise entre 40 Hz et 70 Hz.
- En l'absence de tension de mesure suffisante, l'UMG 509 n'est pas en mesure de calculer la fréquence réseau et ne peut réaliser aucune mesure non plus.

### **Direction du champ magnétique rotatif**

Vérifiez la direction du champ magnétique rotatif de la tension dans l'affichage de valeur de mesure de l'UMG 509.

En règle générale, la direction du champ magnétique rotatif est vers la « droite ».

UL1-UL2-UL3 = Champ magnétique rotatif vers la droite UL1-UL3-UL2 = Champ magnétique rotatif vers la gauche

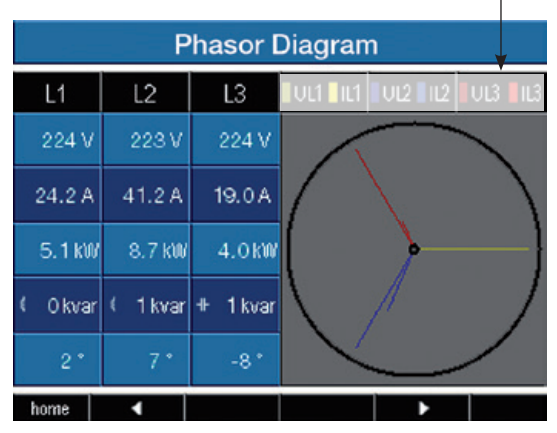

*Représentation de la séquence de phases correspondant au sens de rotation des champs magnétiques rotatifs.*

#### **Appliquer le courant de mesure**

L'UMG 509 est conçu pour le raccordement de transformateurs de courant ../1 A et ../5 A.

Seuls les courants alternatifs peuvent être mesurés par les entrées de mesure de courant et non les courants continus.

Fermez toutes les sorties du transformateur de courant sauf une courte. Comparez les courants indiqués par l'UMG 509 et le courant appliqué.

Le courant affiché par l'UMG 509 doit correspondre au courant d'entrée en tenant compte du rapport de conversion du transformateur de courant.

Pour les entrées de mesure de courant court-circuitées, l'UMG 509 doit afficher env. zéro ampère.

Le rapport de transformateur de courant est réglé en usine sur 5/5 A et doit être adapté au besoin au transformateur de courant utilisé.

Préfixe de l'angle de décalage de phase (U/I) :

- positif (+) en cas de charge capacitive
- négatif (-) en cas de charge inductive

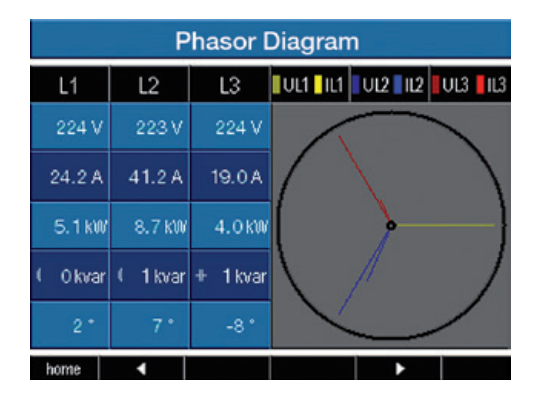

Dans le diagramme à aiguilles, les tensions sont représentées par les grandes aiguilles tandis que les courants sont représentés par les petites aiguilles.

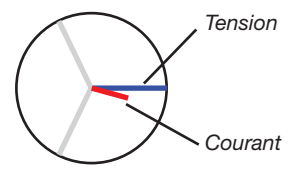

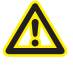

## **Attention !**

Les tensions et les courants en dehors de la plage de mesure autorisée peuvent entraîner la destruction de l'appareil.

### **UMG 509**

# **Diagramme à aiguilles, exemple 1**

Charge ohmique principalement.

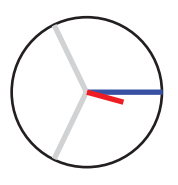

La tension et le courant ne présentent qu'un faible écart en position de phase.

• L'entrée de mesure de courant est attribuée à la bonne entrée de mesure de tension.

#### **Diagramme à aiguilles, exemple 2**

Charge ohmique principalement.

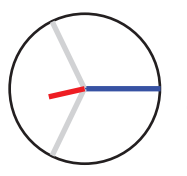

La tension et le courant présentent un écart d'env. 180° en position de phase.

- L'entrée de mesure de courant est attribuée à la bonne entrée de mesure de tension.
- Dans la mesure de courant examinée, les raccords **k et l sont inversés** ou une réinjection a lieu dans le réseau d'alimentation.

#### **Appliquer le courant différentiel**

Raccordez uniquement le transformateur de courant différentiel aux entrées I5 et I6 avec un courant nominal de 30 mA ! Les deux entrées de courant différentiel peuvent mesurer les courants alternatifs, les courants continus pulsés et les courants continus.

Le courant différentiel affiché par l'UMG 509 doit correspondre au courant d'entrée en tenant compte du rapport de conversion du transformateur de courant.

Le rapport de transformateur de courant est réglé en usine sur 5/5 A et doit être adapté au besoin au transformateur de courant différentiel utilisé.

#### **Surveillance des pannes (RCM) pour I5, I6**

L'UMG 509 permet un contrôle permanent du raccordement au transformateur de courant différentiel pour les entrées I5 et I6.

Pour activer la surveillance des pannes, utilisez l'option de menu correspondante ou définissez l'adresse 18895 pour l'entrée de mesure de courant différentiel I5 et 18897 pour l'entrée I6.

En cas d'interruption du raccordement au transformateur de courant, la situation est enregistrée dans des registres spécifiques ou indiquée par le logiciel GridVis.

C L'UMG 509 a besoin de la fréquence du réseau pour la mesure des courants différentiels. Dans ce cas, la tension de mesure doit être appliquée ou la fréquence fixe doit être réglée.

C Aucun schéma de raccordement ne doit être configuré pour les entrées de courant différentiel I5 et I6.

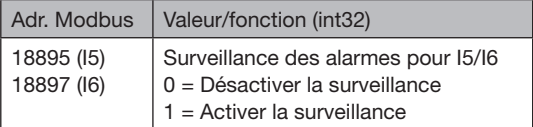

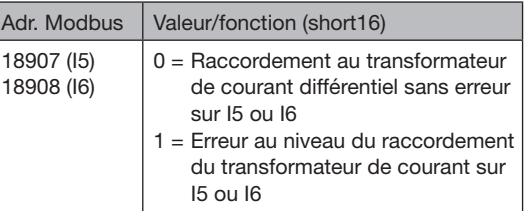

# **État d'alarme pour I5, I6**

Un codage par bits au sein du registre des alarmes (adr. 19224 pour I5, 19225 pour I6) permet de consulter les différents états d'alarme :

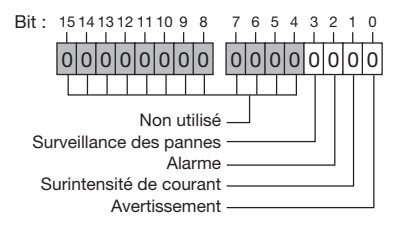

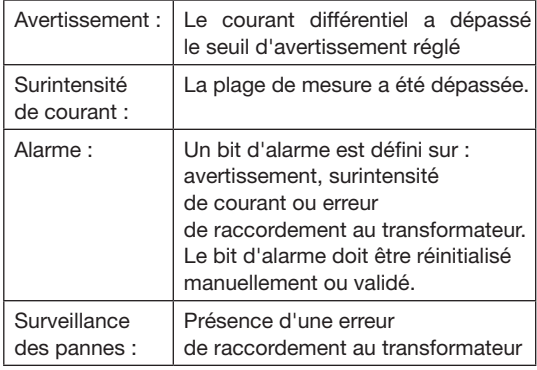

## Exemple :

Interruption du raccordement au transformateur

de courant différentiel. Le bit d'alarme est ensuite défini et doit être validé !

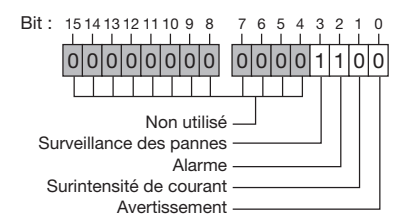

#### **Contrôle de la mesure de puissance**

Fermez toutes les sorties du transformateur de courant sauf une courte et vérifiez les puissances affichées. L'UMG 509 doit uniquement afficher une puissance dans la phase avec l'entrée du transformateur de courant non court-circuitée. Sinon, vérifiez le raccord de la tension et du courant de mesure.

Si la valeur de la puissance réactive est correcte, mais que le signe de la puissance réactive est négatif, deux causes sont possibles :

- Les raccords S1(k) et S2(l) au transformateur de courant sont inversés.
- L'énergie active est réinjectée dans le réseau.

#### **Contrôle de la communication**

L'UMG 509 décompte tous les paquets de données reçus (RX), envoyés (TX) et erronés.

Dans l'idéal, le nombre d'erreurs indiqué dans la colonne Fehler (Erreur) est égal à 0.

Réinitialisation :

Vous pouvez effacer la valeur des compteurs de paquets de données avec la touche 6.

L'heure de début du nouveau comptage est réinitialisée.

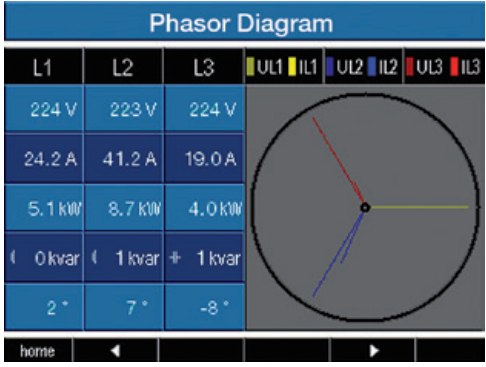

*Dans le diagramme à aiguilles, les tensions sont représentées par les grandes aiguilles tandis que les courants sont représentés par les petites aiguilles.*

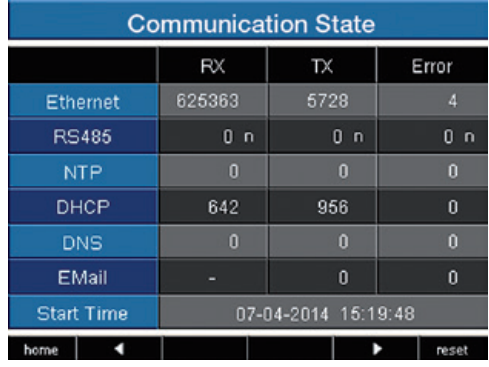

## **Dépassement de plage de mesure (Overload)**

Les dépassements de plage de mesure sont affichés tant qu'ils existent et ne peuvent pas être acquittés. Un dépassement de plage de mesure est en cours lorsqu'au moins l'une des quatre entrées de tension ou de courant est en dehors de sa plage de mesure spécifiée.

Valeurs limites pour le dépassement de plage de mesure (Valeurs effectives de 200 ms) :

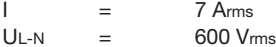

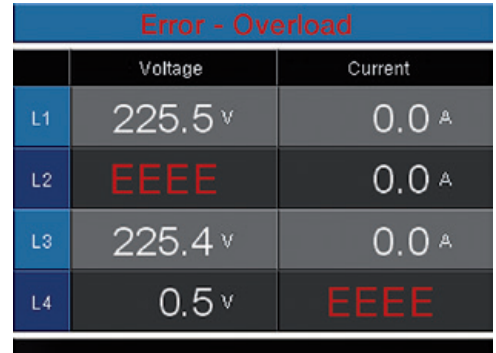

Affichage du dépassement de plage *de mesure dans l'acheminement de tension L2 et l'acheminement de courant I4*

#### **Interface RS485**

Le protocole MODBUS RTU avec CRC-Check sur l'interface RS485 permet d'accéder aux données dans la liste de paramètres et de valeurs de mesure (cf. Configuration RS485).

#### **Fonctions Modbus (Master)**

01 Read Coil Status 02 Read Input Status 03 Read Holding Registers 04 Read Input Registers 05 Force Single Coil 06 Preset Single Register 15 (0F Hex) Force Multiple Coils 16 (10Hex) Preset Multiple Registers 23 (17Hex) Read/Write 4X Registers

#### **Fonctions de Modbus (Slave)**

03 Read Holding Registers 04 Read Input Registers 06 Preset Single Register 16 (10Hex) Preset Multiple Registers 23 (17Hex) Read/Write 4X Registers

La séquence des octets est Highbyte avant Lowbyte (format Motorola).

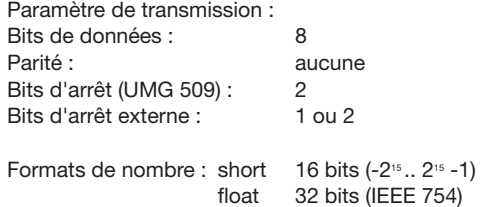

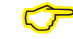

Broadcast (Adresse 0) n'est pas pris en charge par l'appareil.

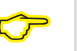

La longueur de télégramme ne doit pas dépasser 256 octets.

# Exemple : Lecture de la tension L1-N

La tension L1-N est enregistrée dans la liste de valeur de mesure sous l'adresse 19000. La tension L1-N est au format FLOAT.

L'adresse d'appareil de l'UMG 509 est appliquée ici avec l'adresse = 01.

Le « Query Message » a alors l'apparence suivante :

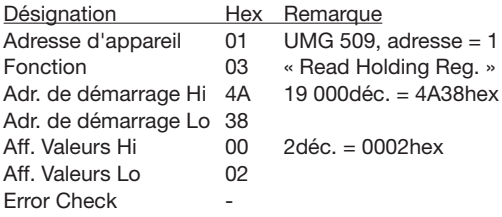

La « Response » de l'UMG 509 peut alors avoir l'apparence suivante :

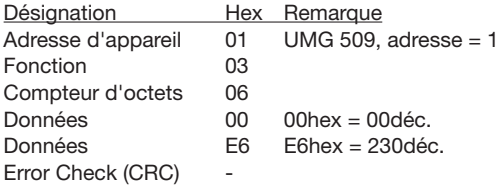

La tension L1-N lue à partir de l'adresse 19 000 est de 230 V.

#### **Profibus**

#### **Profils Profibus**

Un profil Profibus contient les données devant être échangées entre un UMG et un SPS. Quatre profils Profibus sont préconfigurés en usine.

Un profil Profibus vous permet :

- d'appeler les valeurs de mesure de l'UMG,
- de définir les sorties numériques dans UMG,
- de demander l'état des entrées numériques dans l'UMG.

Chaque profil Profibus peut contenir jusqu'à 127 octets de données. Vous pouvez créer d'autres profils Profibus pour transmettre davantage de données.

- Chaque profil Profibus présente un numéro de profil. Le numéro de profil est envoyé par SPS à l'UMG.
- Le logiciel GridVis permet de modifier directement 16 profils Profibus (numéros de profil 0..15).
- Les programmes Jasic permettent de créer des profils Profibus supplémentaires (numéros de profil 16..255).
- Vous pouvez par la suite modifier les profils Profibus préconfigurés en usine.

#### **Fichier central de l'appareil**

Le fichier central de l'appareil, abrégé en fichier GSD, décrit les propriétés Profibus de l'UMG 509. Le programme de configuration du SPS requiert le fichier GSD.

Le fichier central de l'appareil pour l'UMG 509 porte le nom « U5090F15.GSD » et est compris dans le support de données joint au contenu de la livraison.

#### **Définition de variables**

Toutes les variables système et variables globales<sup>1)</sup> peuvent être mises à l'échelle individuellement et converties dans l'un des formats suivants :

- Nombre entier 8, 16, 32 bit avec et sans signe.
- Format float 32 ou 64 Bit.
- Big ou Little Endian.
- Big-Endian  $=$  High Byte avant Low Byte.
- Little-Endian = Low Byte avant High Byte.

<sup>1)</sup> Les variables globales sont des variables définies par l'utilisateur dans le programme Jasic et mises à la disposition de chaque interface de l'UMG 509.

# **Exemple**

### **Récupérer les valeurs de mesure via Profibus**

Vous devez créer au moins un profil Profibus avec le logiciel GridVis et le transmettre à l'UMG 509. Un programme Jasic n'est pas nécessaire.

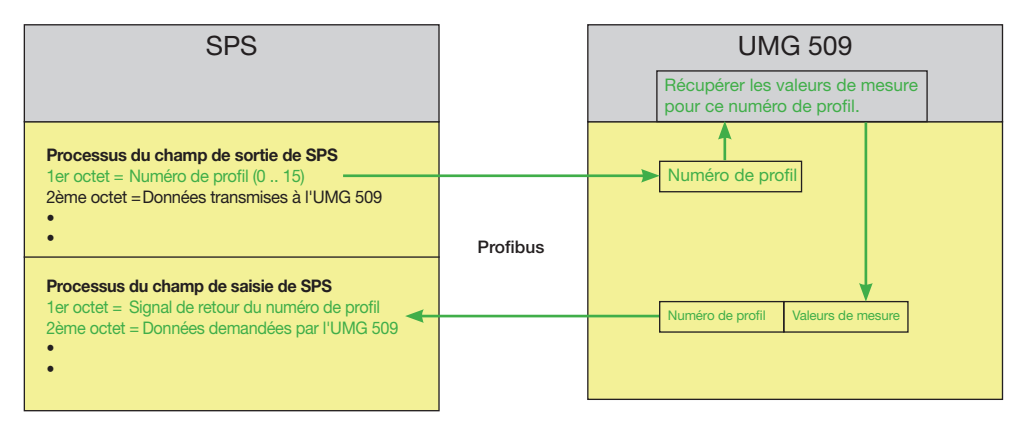

*Fig. Schéma fonctionnel pour l'échange de données entre SPS et l'UMG 509.* 

# **Profils préconfigurés en usine**

# **Numéro de profil Profibus 0**

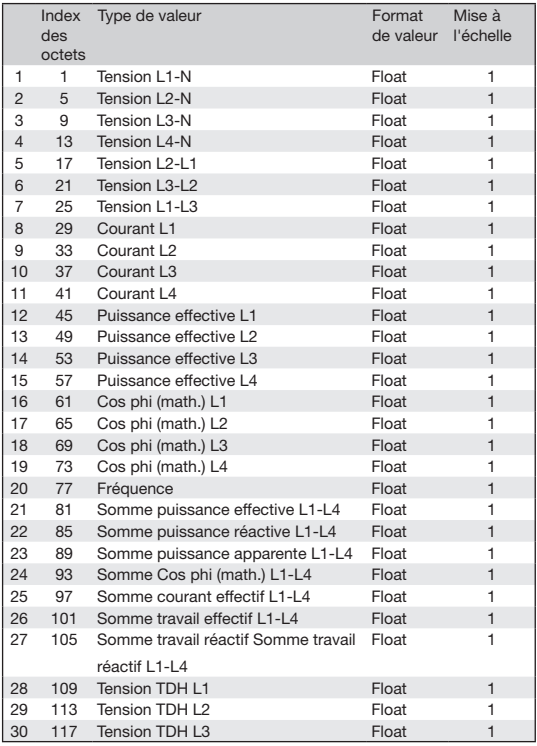

# **Numéro de profil Profibus 1**

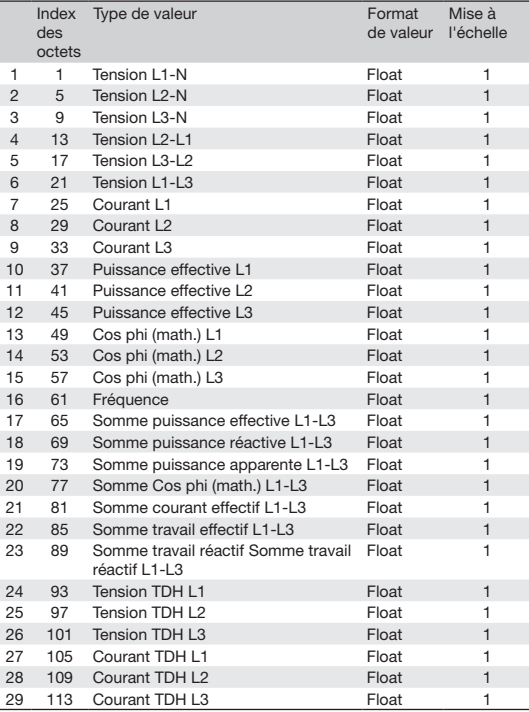

# **Numéro de profil Profibus 2**

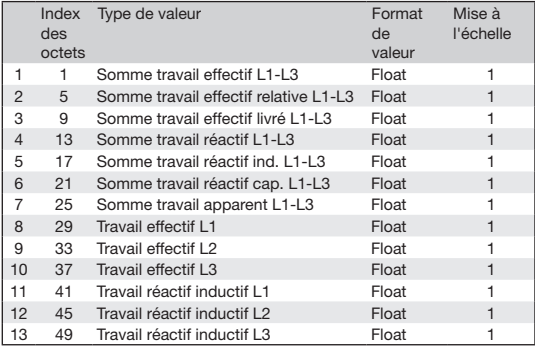

# **Numéro de profil Profibus 3**

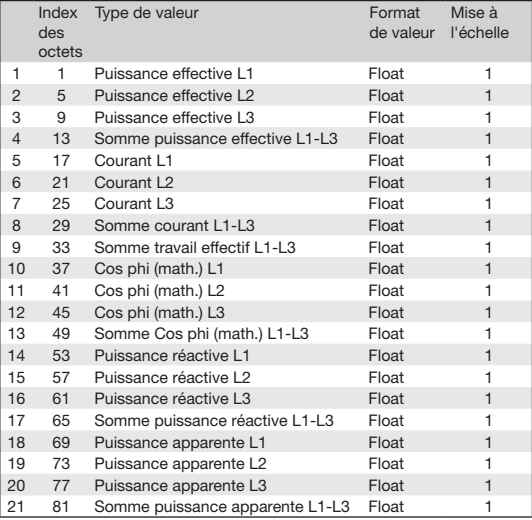

## **Entrées/sorties numériques**

L'UMG 509 possède deux sorties et deux entrées numériques. Les entrées et sorties peuvent être configurées à l'aide du logiciel GridVis (fourni).

Les réglages des fonctions doivent être effectués dans le menu de configuration du logiciel GridVis.

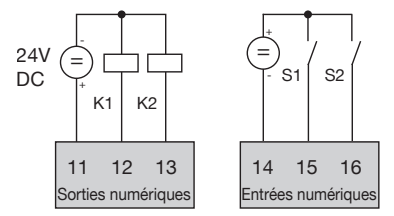

*Fig. : Sorties et entrées numériques*

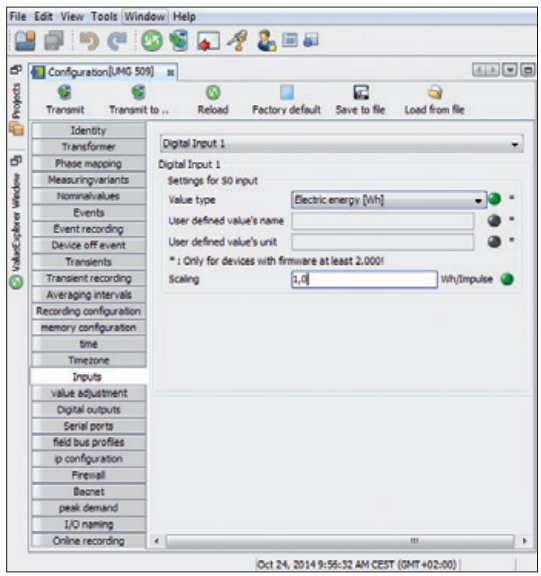

### **Sortie d'impulsion**

Les sorties numériques peuvent également être utilisées pour la sortie d'impulsion pour le compte de la consommation en énergie. Après qu'une quantité d'énergie réglable déterminée a été atteinte, une impulsion de longueur définie est appliquée à la sortie.

Pour utiliser la sortie numérique comme sortie d'impulsion, vous devez procéder à différents réglages sur le menu de configuration du logiciel GridVis.

- Sortie numérique.
- Sélection de la valeur de mesure,
- Longueur d'impulsion,
- Valence d'impulsion.

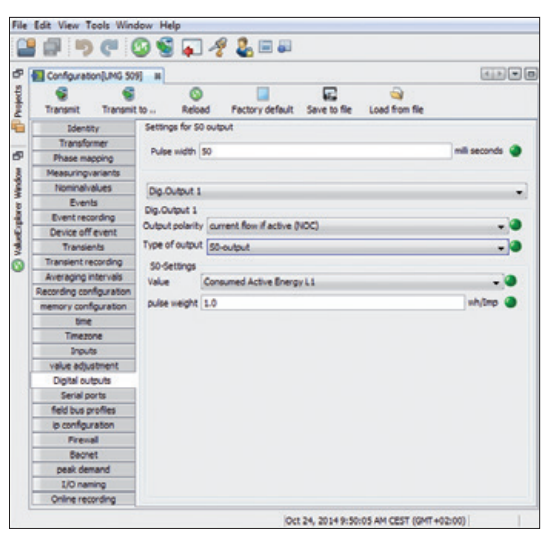

*Fig. : Logiciel GridVis, menu de configuration*

 $\bullet$ 

**UMG 509**

#### **Longueur d'impulsion**

La longueur d'impulsion s'applique aux deux sorties d'impulsion et est fixée par le logiciel GridVis.

La longueur d'impulsion standard pour des impulsions S0 est de 30 ms.

#### **Pause d'impulsion**

La valeur de pause d'impulsion est supérieure ou égale à la longueur d'impulsion sélectionnée.

La pause d'impulsion dépend par ex. de l'énergie mesure et peut se monter à des heures ou des jours.

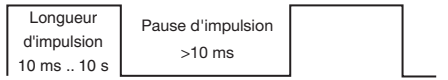

Les valeurs du tableau pour le nombre maximal d'impulsions par heure résultent de la longueur d'impulsion et de la pause d'impulsion minimales.

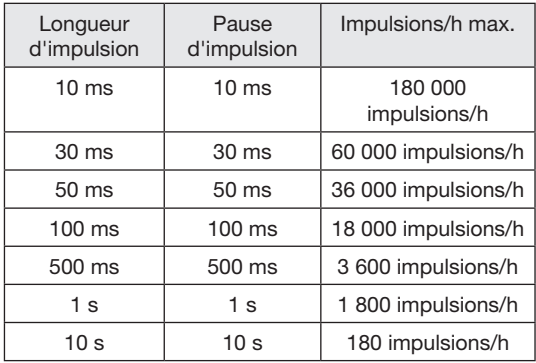

Exemples pour le nombre maximal possible d'impulsions par heure.

**Écart d'impulsion**

Dans les réglages sélectionnés, l'écart d'impulsion est proportionnel à la puissance.

**Sélection de la valeur de mesure**

 $\bullet$ 

Lors de la programmation avec GridVis, vous pouvez sélectionner les valeurs de travail dérivées des valeurs de puissance.

#### **Valence d'impulsion**

La valence d'impulsion vous permet d'indiquer la quantité d'énergie (Wh ou var/h) correspondant à une impulsion.

La valence d'impulsion est déterminée par la puissance de raccordement maximale et le nombre d'impulsions maximal par heure.

Si vous indiquez la valence d'impulsion avec un signe positif, les impulsions sont émises uniquement lorsque la valeur de mesure présente également un signe positif.

Si vous indiquez la valence d'impulsion avec un signe négatif, les impulsions sont émises uniquement lorsque la valeur de mesure présente également un signe négatif.

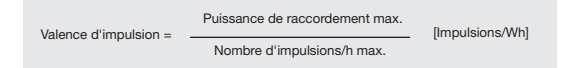

 $\bullet$ 

Étant donné que le compteur d'énergie active fonctionne avec un dispositif antiretour, les impulsions sont uniquement émises en cas de référence des impulsions d'énergie électrique.

Étant donné que le compteur d'énergie réactive fonctionne avec un dispositif antiretour, les impulsions sont uniquement émises lors de charges inductives.

#### **Déterminer la valence d'impulsion**

Détermination de la longueur d'impulsion

Déterminez la longueur d'impulsion en fonction des exigences du récepteur d'impulsions raccordé.

Dans le cas d'une longueur d'impulsion de 30 ms par exemple, l'UMG 509 peut transmettre un nombre maximal de 60 000 impulsions (voir tableau « Nombre maximal d'impulsions ») par heure.

Détermination de la puissance de raccordement maximale Exemple :

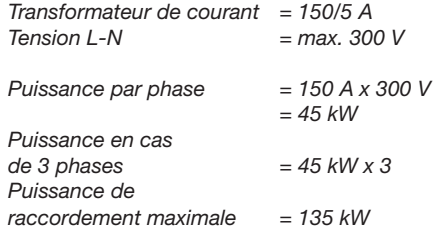

Calcul de la valence d'impulsion

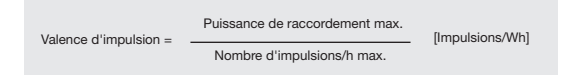

*Valence d'impulsion= 135 kW / 60 000 imp./h Valence d'impulsion= 0,00225 impulsions/kWh Valence d'impulsion= 2,25 impulsions/Wh*

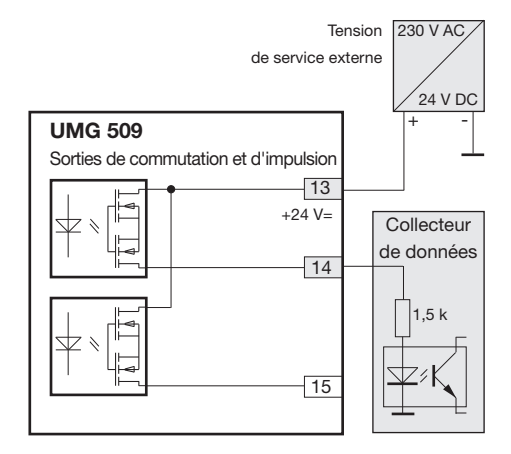

*Fig. : Exemple de raccordement pour le raccordement en tant que sortie d'impulsion.*

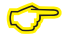

La tension auxiliaire (DC) doit uniquement présenter une ondulation résiduelle max. de 5 % en cas d'utilisation des sorties numériques en tant que sorties d'impulsion.

# **UMG 509**

# **Service et maintenance**

Avant livraison, l'appareil est soumis à de nombreux contrôles de sécurité et marqué d'un label. Si un appareil est ouvert, les contrôles de sécurité doivent être répétés. La garantie s'applique aux appareils non ouverts.

#### **Réparation et étalonnage**

Les travaux de réparation et d'étalonnage ne peuvent être réalisés que par le fabricant.

#### **Film avant**

Le nettoyage du film avant peut être effectué avec un chiffon doux et un produit ménager ordinaire. Ne pas utiliser de produits acides pour le nettoyage.

#### **Mise au rebut**

L'UMG 509 peut être recyclé conformément aux dispositions légales en tant que déchets électroniques. La pile au lithium doit être éliminée séparément.

#### **Service**

En cas de questions ne figurant pas dans ce manuel, adressez-vous directement au fabricant.

Pour pouvoir traiter vos questions, nous avons impérativement besoin des informations suivantes :

- Désignation de l'appareil (voir la plaque signalétique),
- Numéro de série (voir la plaque signalétique),
- Version du logiciel (voir affichage de valeur de mesure),
- Tension de mesure et d'alimentation,
- Description précise de l'erreur.

#### **Ajustement de l'appareil**

Les appareils sont ajustés par le fabricant avant la livraison. Il n'est pas nécessaire de procéder à un réajustement si les conditions environnementales sont respectées.

#### **Intervalle d'étalonnage**

Un nouvel étalonnage effectué par le fabricant ou par un laboratoire accrédité est recommandé env. tous les 5 ans.

### **Mise à jour du firmware**

Si l'appareil est connecté à un ordinateur par Ethernet, le logiciel GridVis permet d'actualiser le firmware de l'appareil.

La transmission du nouveau firmware est effectuée par la sélection du fichier de mise à jour adapté (Menu *Extras/Actualiser l'appareil*) et de l'appareil.

| Device upgrade                                                                                    |                      |                                                             | z    |
|---------------------------------------------------------------------------------------------------|----------------------|-------------------------------------------------------------|------|
| <b>Steps</b>                                                                                      | Select upgrade file  |                                                             |      |
| Select upgrade file<br>L<br>Select devices for upgrade<br>$\overline{z}$<br>Execute upgrade<br>J. | Upgrade file<br>Type | V: \LIMG509\/Firmware\Aktuell\atest\LIMC<br><b>DERE</b>     |      |
|                                                                                                   |                      | <b>UMG509</b><br>Firmware version 1.148 2014-08-25 11:50:00 |      |
|                                                                                                   |                      |                                                             |      |
|                                                                                                   |                      |                                                             |      |
|                                                                                                   |                      |                                                             |      |
|                                                                                                   | $<$ Dack             | Finish<br>Next ><br>Cancel                                  | Help |

*Fig. Assistant de mise à jour du firmware du logiciel GridVis*

#### **Pile**

L'horloge interne est alimentée par la tension d'alimentation. En cas de panne de la tension d'alimentation, l'horloge est alimentée par la pile. L'horloge donne la date et des informations sur la durée pour par ex. les enregistrements, les valeurs minimale et maximale ainsi que les résultats.

La durée de vie de la pile est d'au moins 5 ans pour une température de stockage de +45 °C. La durée de vie standard de la pile est de 8 à 10 ans.

La pile (type CR2450/3 V) peut être remplacée par l'utilisateur.

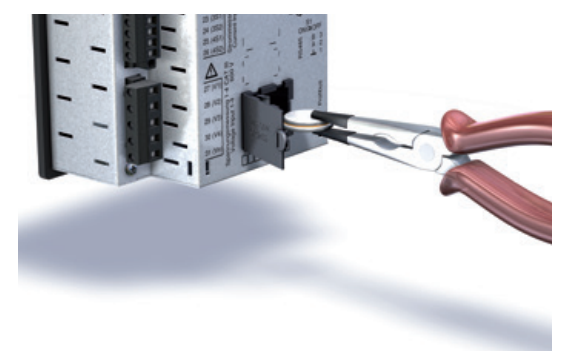

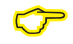

La mise à jour du firmware par **l'interface RS485 n'est PAS possible !**

*Fig. Remplacement de la pile à l'aide d'une pince à becs coniques*

# **Procédure en cas d'erreur**

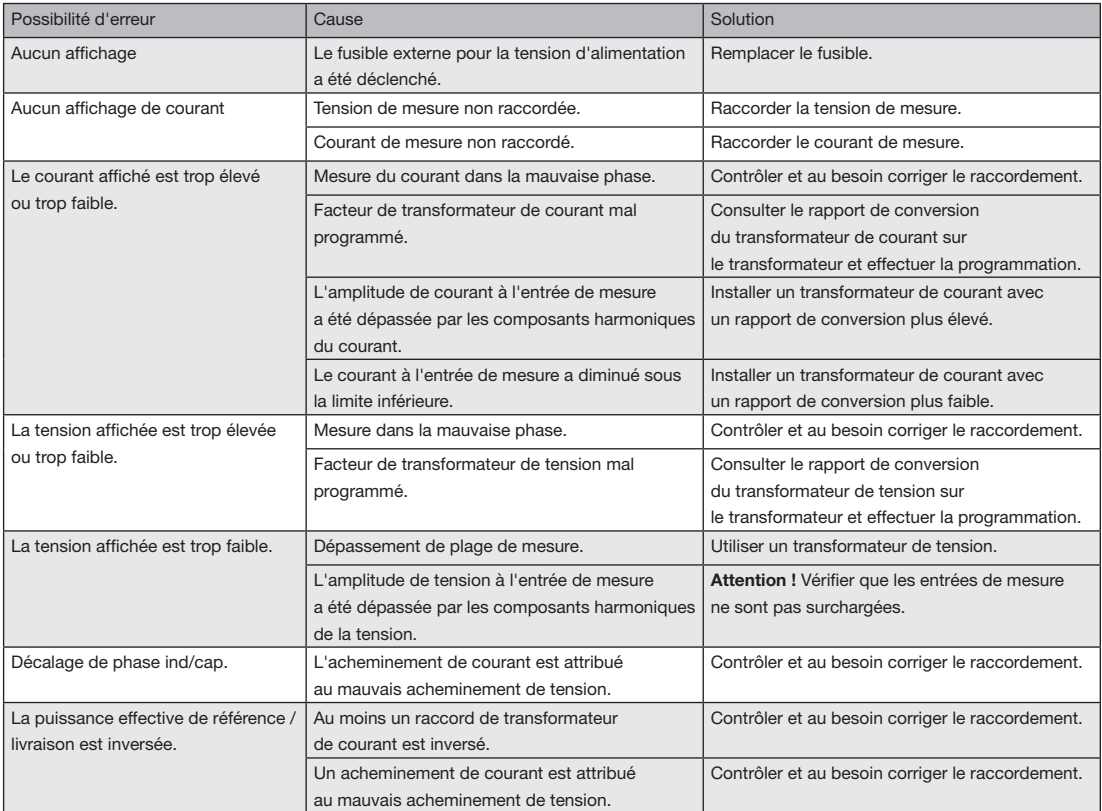

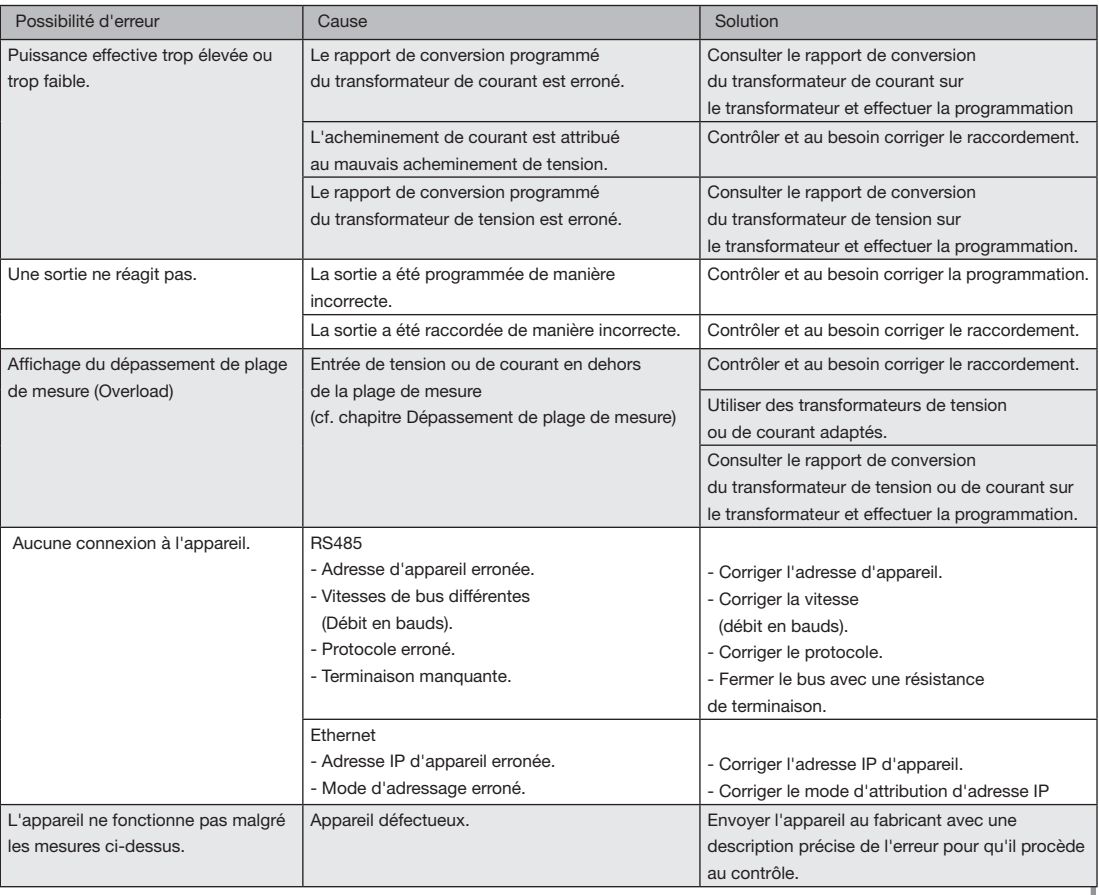

# **Caractéristiques techniques**

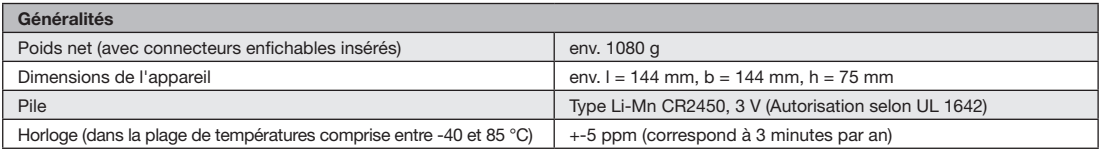

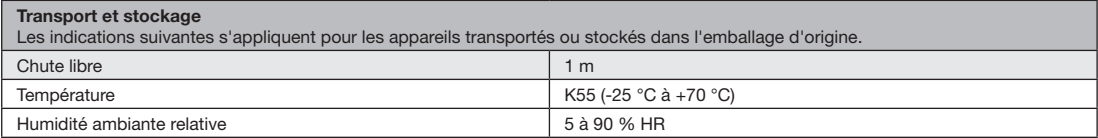

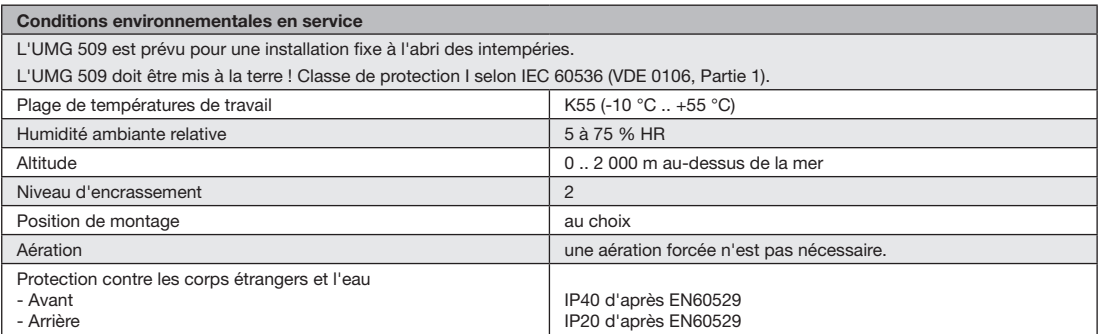

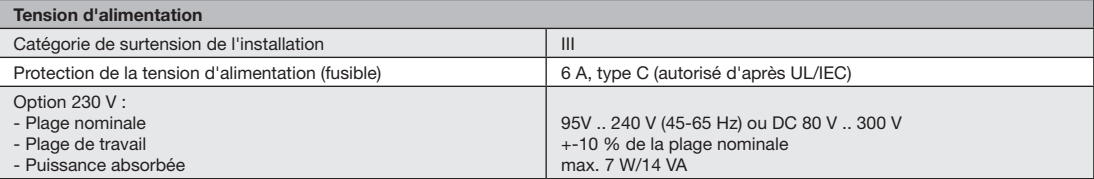

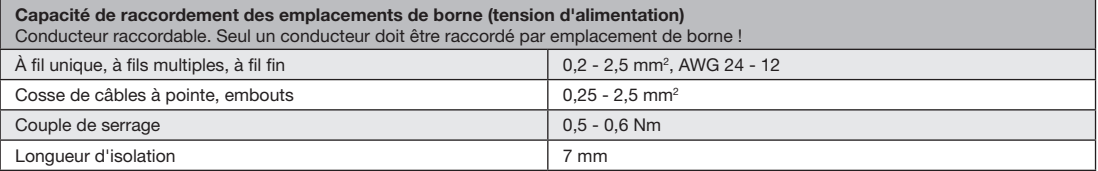

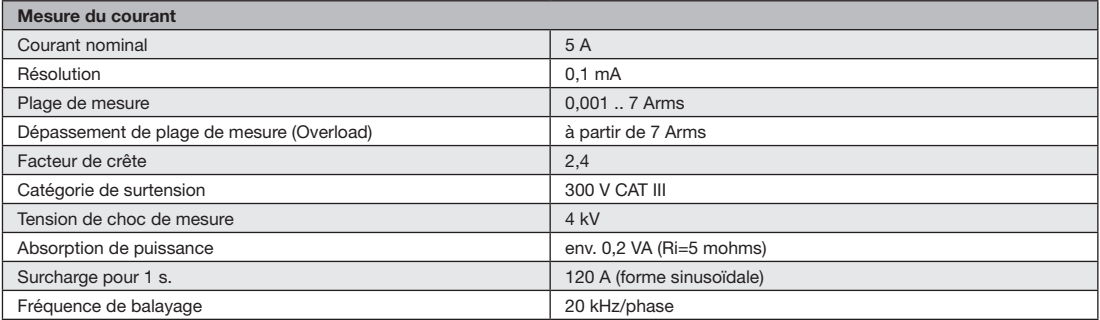

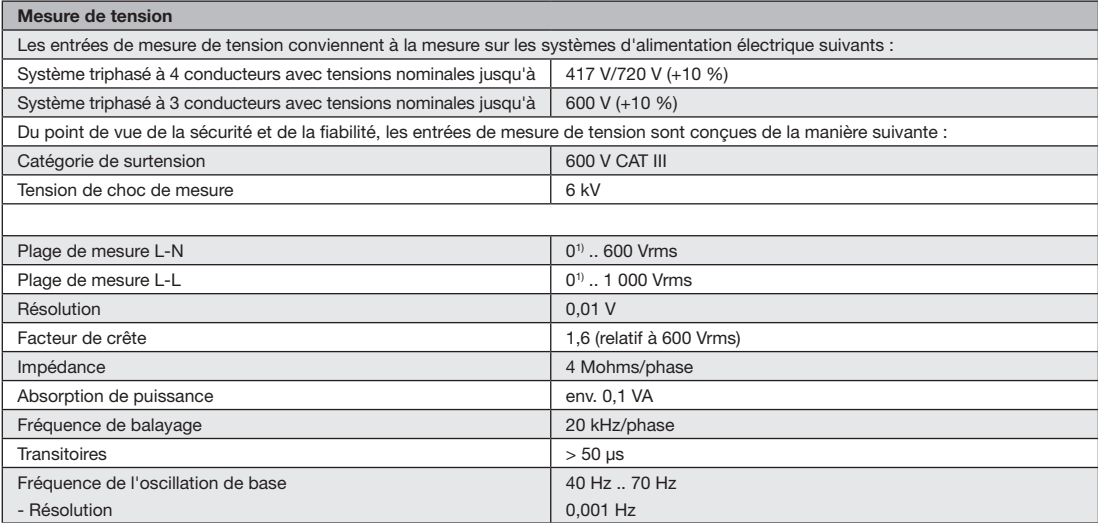

1) L'UMG 509 peut uniquement déterminer les valeurs de mesure lorsqu'une tension L-N supérieure à 10 Veff ou une tension L-L supérieure à 18 Veff est présente sur au moins une entrée de mesure de tension.

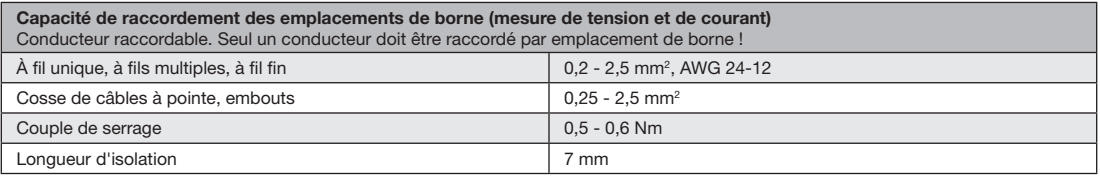
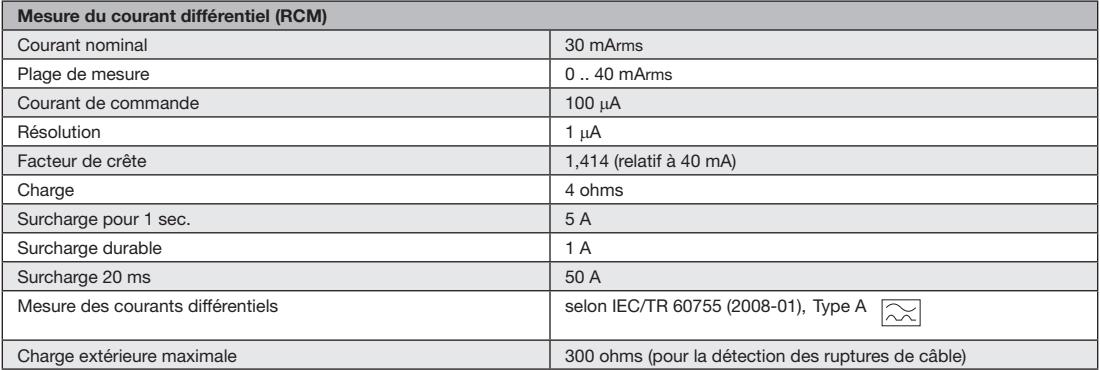

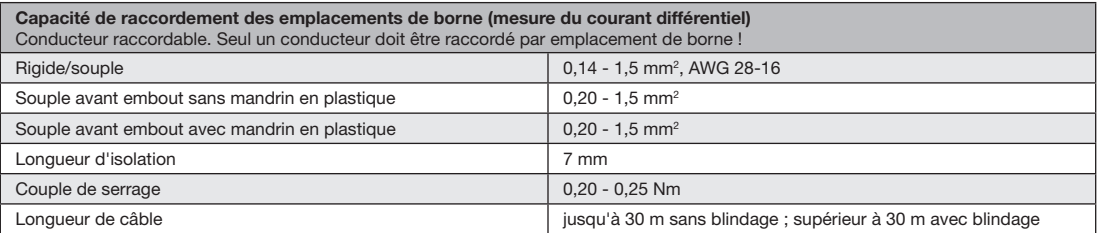

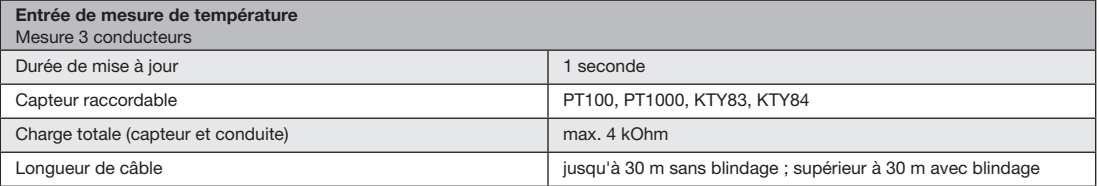

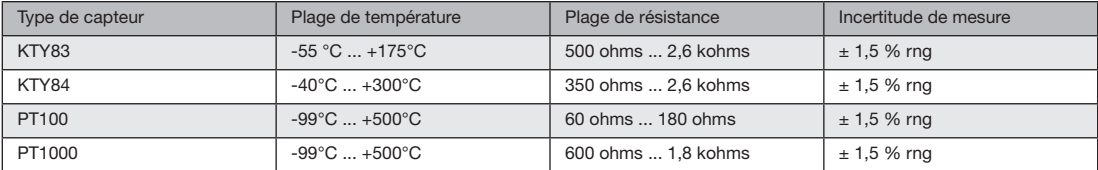

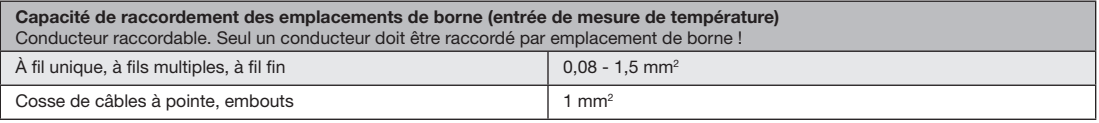

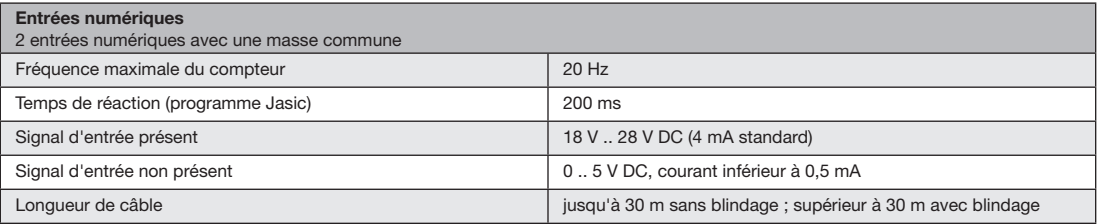

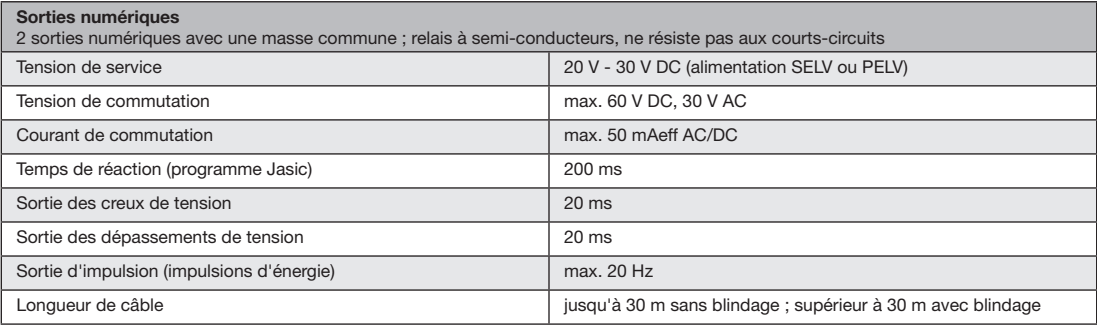

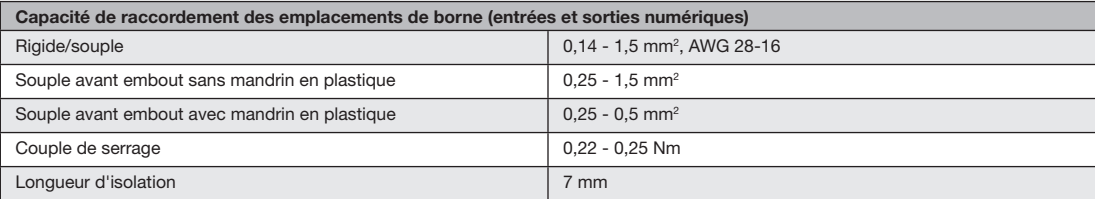

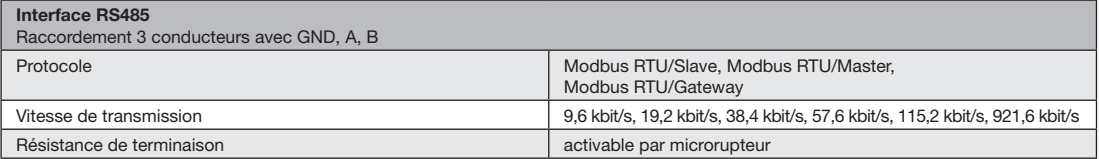

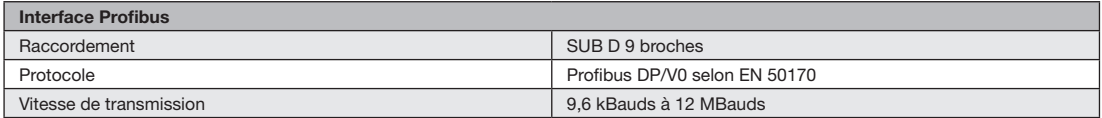

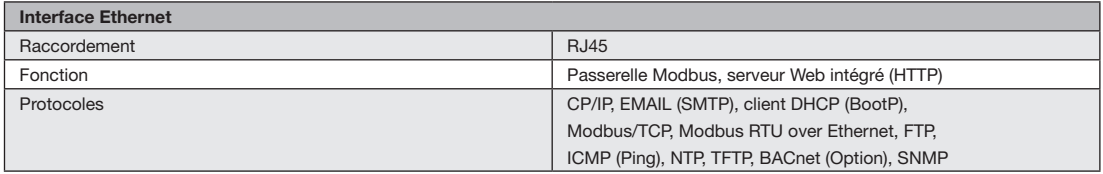

## **Caractéristiques spécifiques des fonctions**

- Mesure par le transformateur de courant ../5A
- Mesures à 50/60 Hz

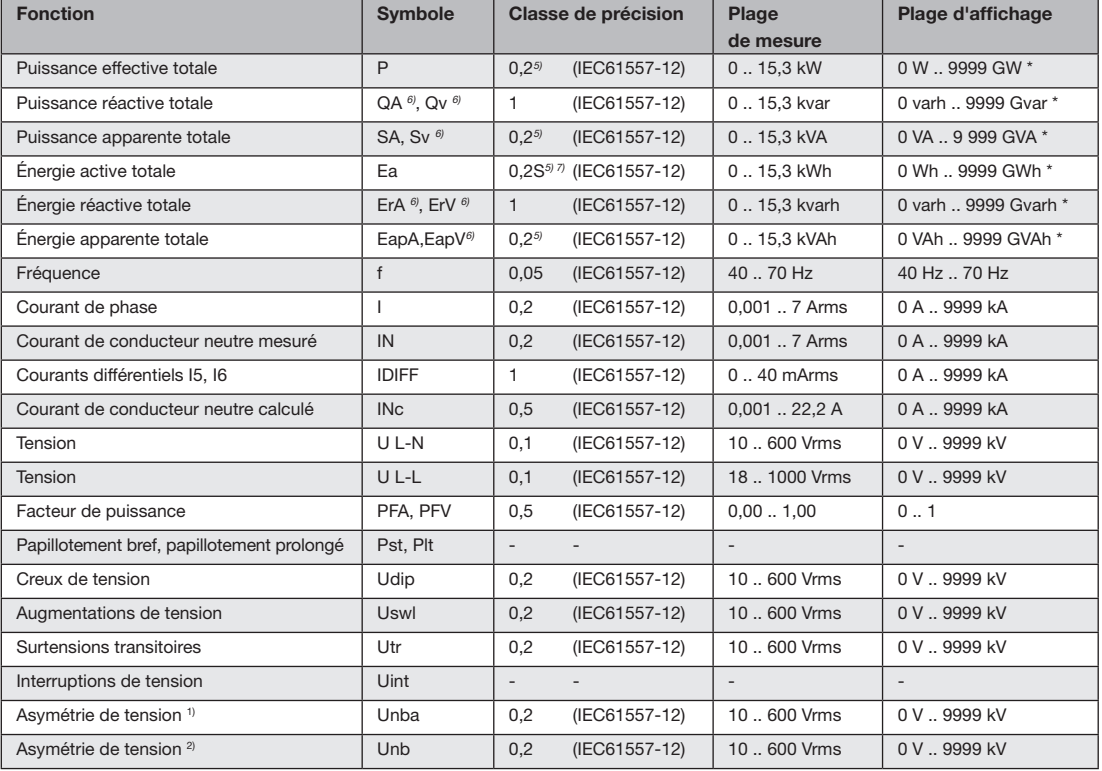

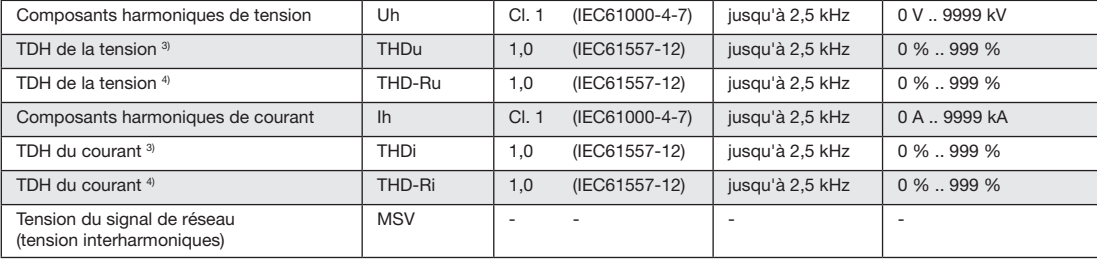

#### Explications

- 1) Référence à l'amplitude.
- 2) Référence à la phase et à l'amplitude.
- 3) Référence à l'oscillation de base.
- 4) Référence à la valeur effective.
- 5) Classe de précision 0,2 avec transformateur ../5A. Classe de précision 0,5 avec transformateur ../1A.
- \* L'affichage retourne sur 0 W lorsque les valeurs de travail totales max. sont atteintes.
- 6) Calcul à partir de l'oscillation de base.
- 7) Classe de précision 0,5S selon IEC62053-22

# **Déclaration de conformité**

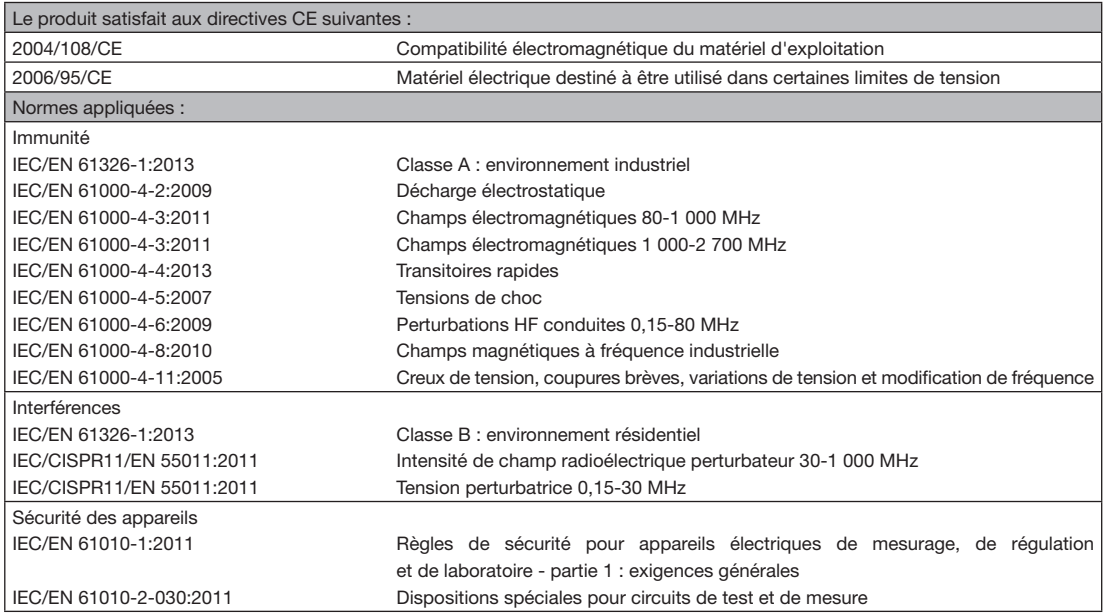

# **Schémas cotés**

Échelle de l'éclaté :  $138^{+0.8}$  x  $138^{+0.8}$  mm

# **Face arrière**

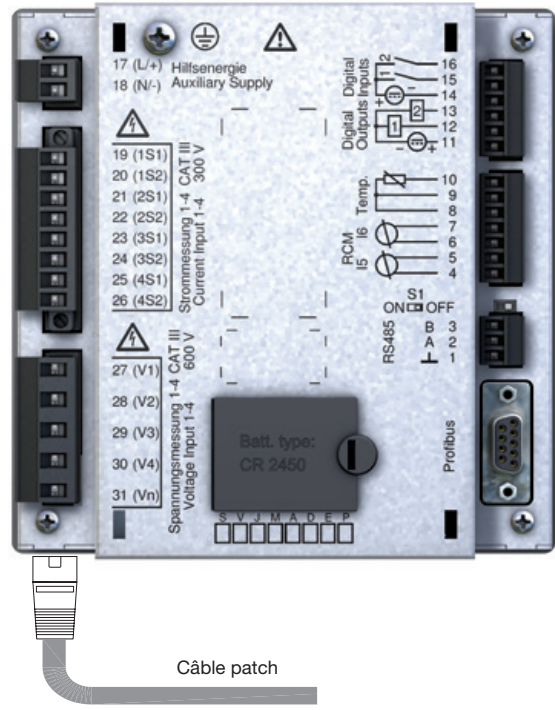

### **Vue latérale Vue du bas**

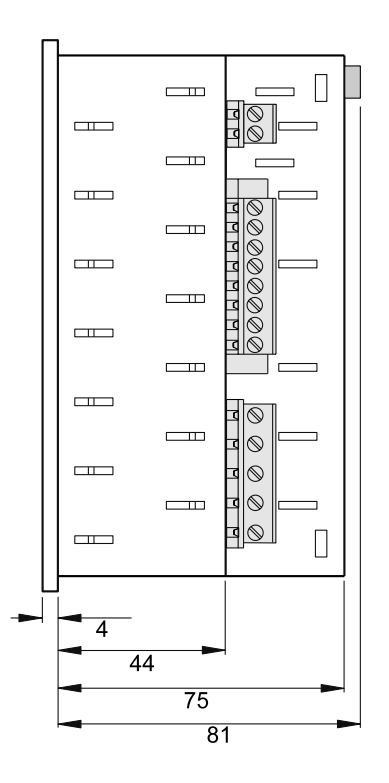

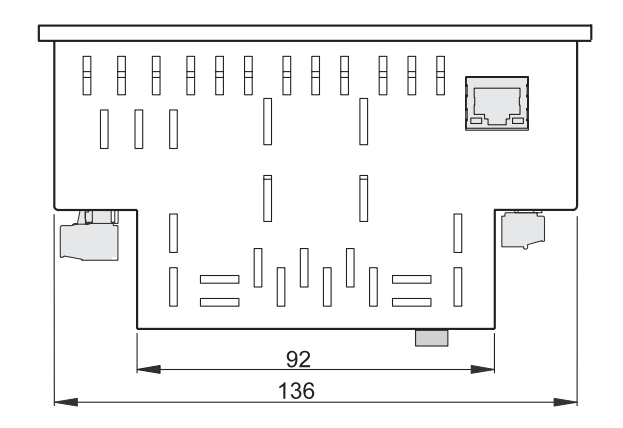

# **Aperçu du menu de configuration**

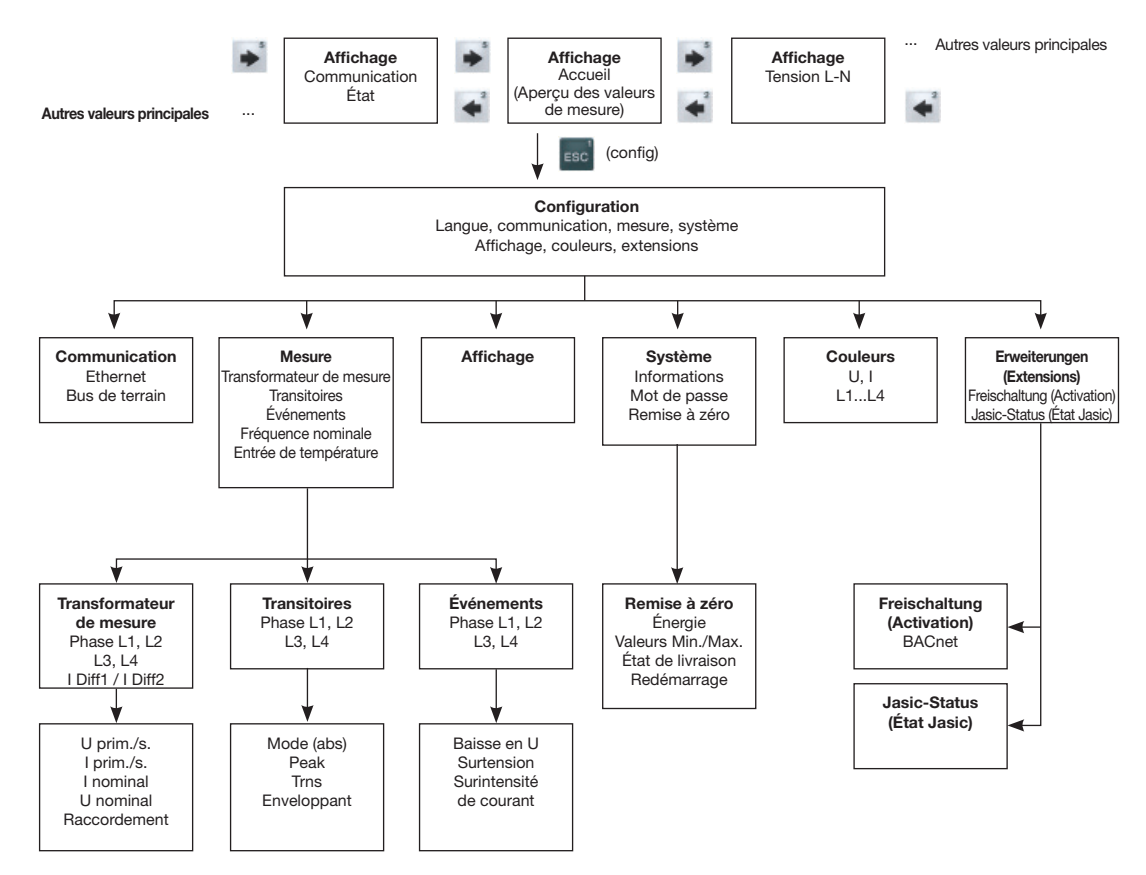

# **Aperçu des affichages de valeur de mesure**

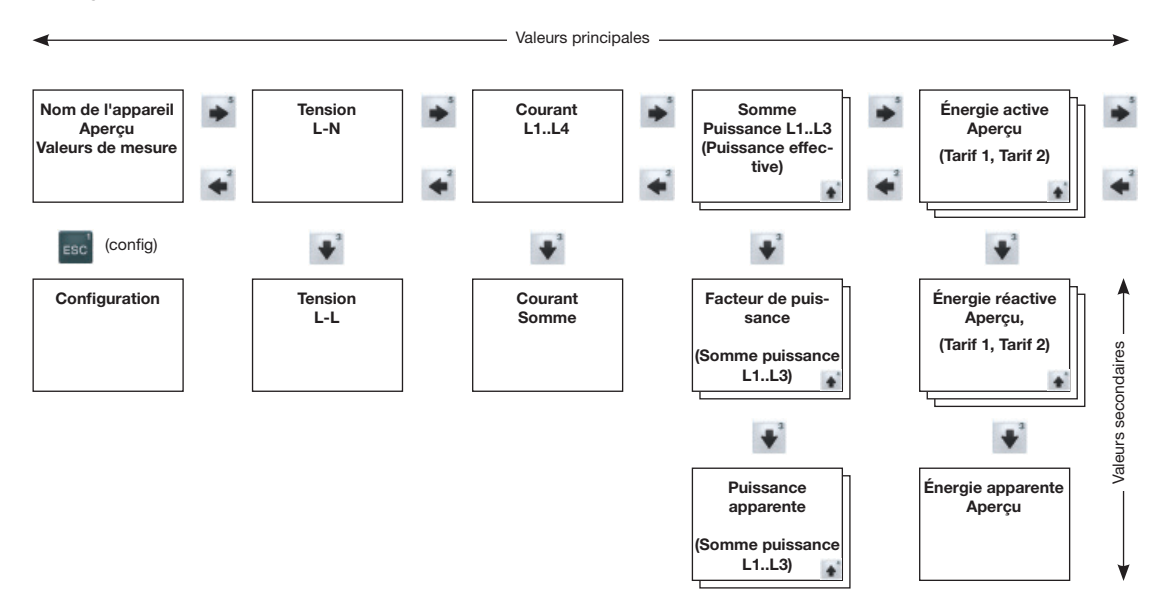

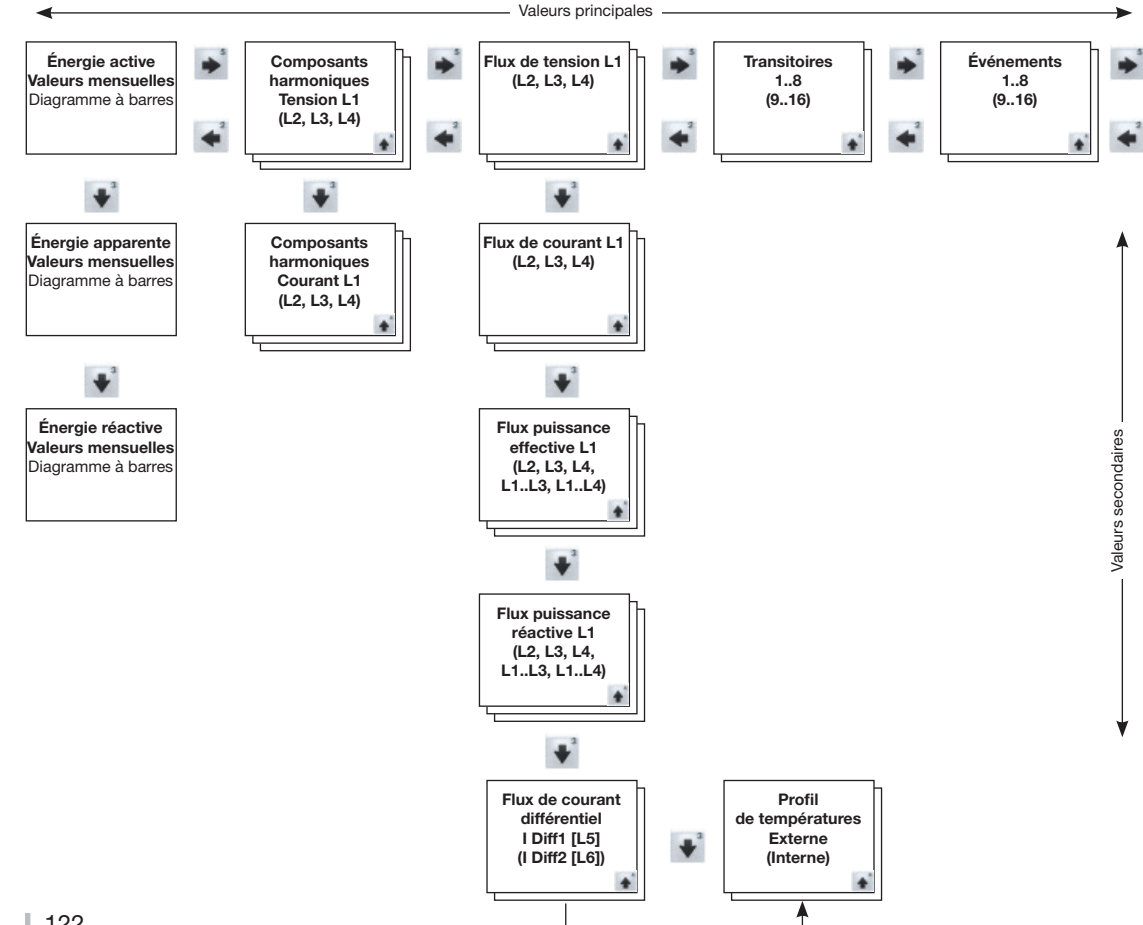

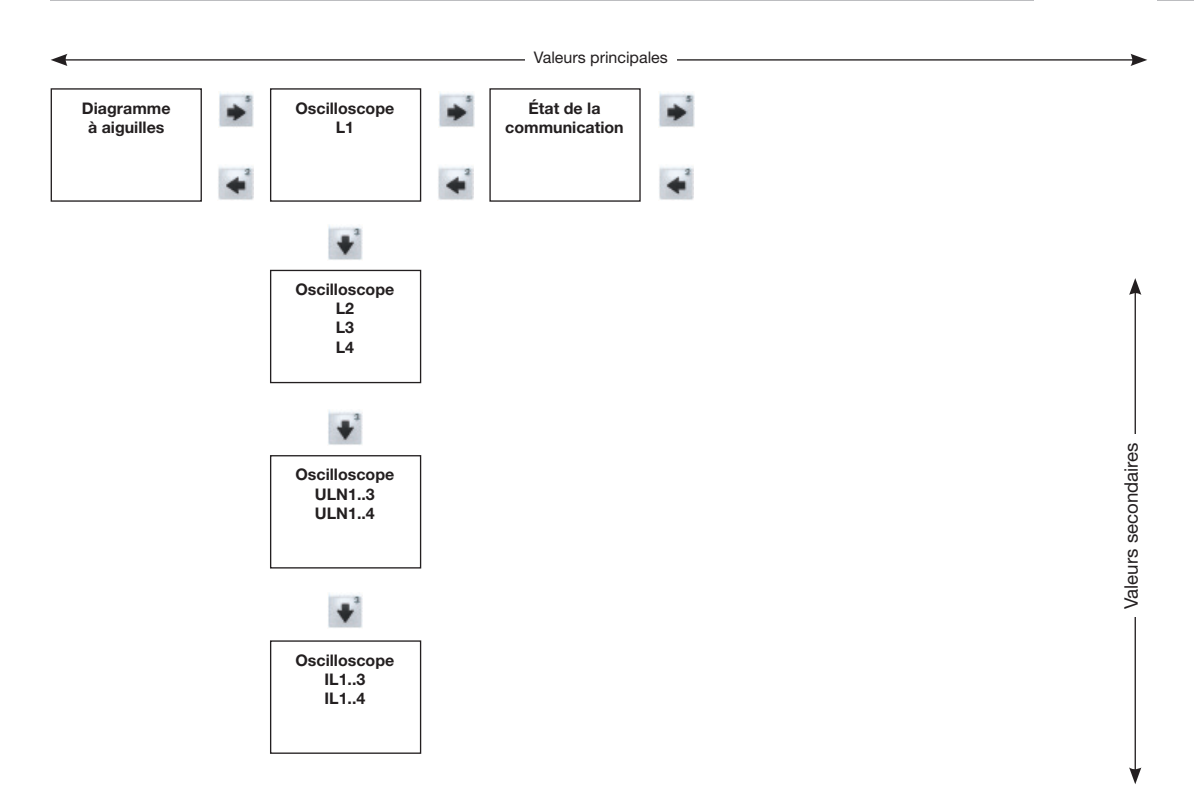

# **Exemple de raccordement**

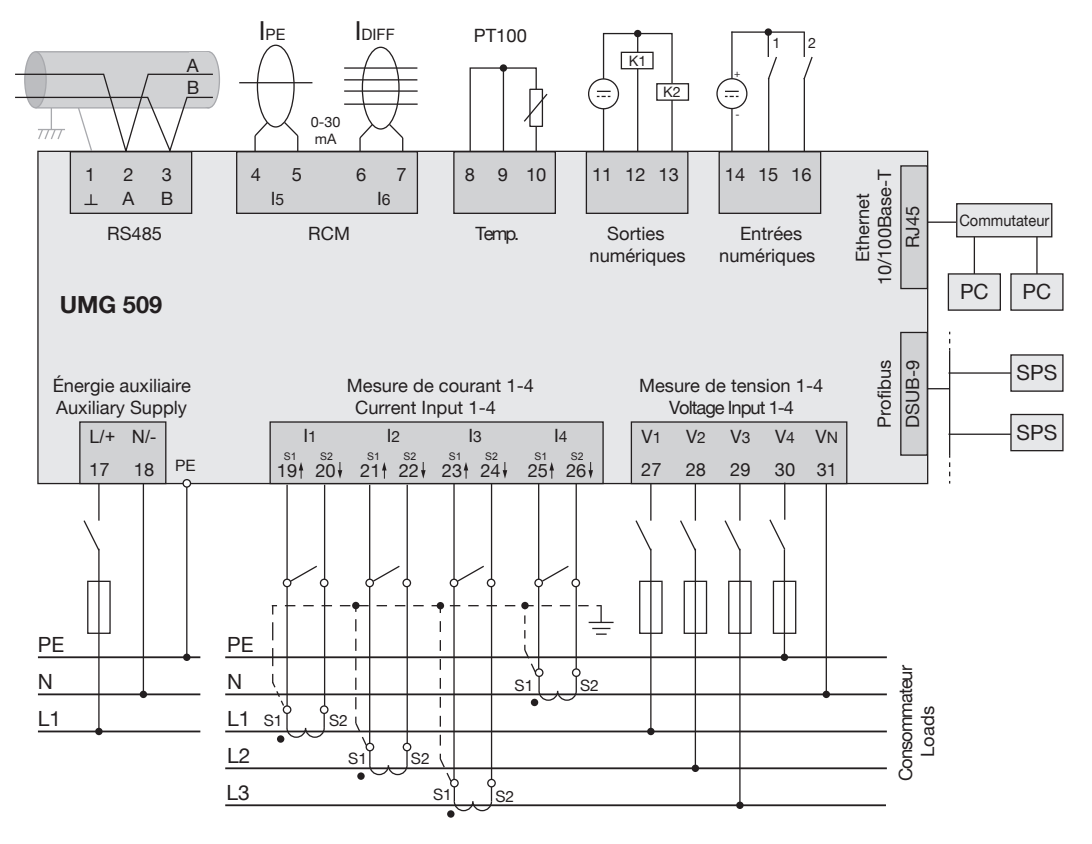